# LPMS User Manual

ver. 2.5

(This manual applies to the following series devices)

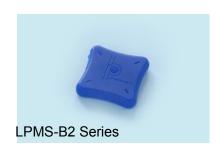

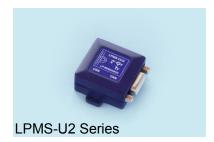

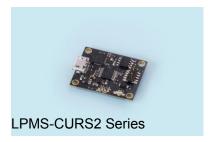

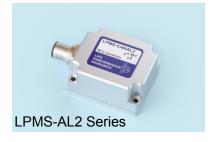

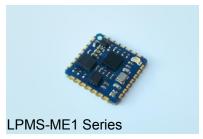

LP-Research Inc. http://www.lp-research.com

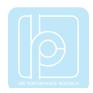

# **Revision History**

| Date       | Revision | Changes                                                                                                    |
|------------|----------|----------------------------------------------------------------------------------------------------|
| 2012-05-01 | 1.0      | - Initial release.                                                                                                    |
| 2012-09-01 | 1.0.11   | - Unified manual split into separate versions for LPMS-B and LPMS-CU.                                                                                                    |
| 2012-09-17 | 1.0.12   | <ul> <li>Updates to reflect the latest changes in the firmware command set.</li> <li>OpenMAT library section contains more details on how to use the binary LpSensor library.</li> <li>Section on how to compile LpmsControl was removed.</li> </ul>                                                                                            |
| 2014-01-13 | 1.2.7    | <ul><li>Correction of some bugs on commands list.</li><li>Add introduction of advanced gyroscope calibration.</li></ul>                                                                                                    |
| 2014-07-27 | 1.3.0    | <ul> <li>Sensor orientation data explanation</li> <li>Offset reset mode explanation</li> <li>Improved magnetic field calibration explanation</li> <li>16-bit and 32-bit transmission modes documentation</li> </ul>                                                                                                    |
| 2014-09-03 | 1.3.3    | <ul> <li>Re-unified manual for all LPMS models</li> <li>Updated command list</li> <li>Added chapter about orientation calculation details and orientation offset methods</li> <li>Added chapter about multi-sensor synchronization</li> <li>Updated LpmsControl explanation, new screenshots</li> <li>Updated software revision list</li> </ul> |
| 2015-02-10 | 1.3.4    | <ul> <li>Correction on Euler angles rotation sequence to ZYX type</li> <li>Correction on LRC check-sum calculation in section packet format</li> </ul>                                                                                                    |
| 2015-05-27 | 1.3.4    | - LP-CAN: CAN message ID calculation corrected                                                                                                    |

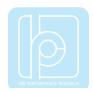

|            |     | - LRC value calculation corrected - Added BT module information                                                                                                    |
|------------|-----|----------------------------------------------------------------------------------------------------|
| 2019-08-12 | 2.0 | <ul> <li>Removed hardware specific parts. These are now covered in the quick start manuals</li> <li>Corrected scaling factors for all non-floating-point data transmission modes</li> <li>Corrected error in description of reset modes</li> <li>Moved to-be-deprecated LpSensor detail description to appendix</li> <li>Added list with APIs for direct sensor programming.</li> <li>OpenZen is to replace LpSensor</li> </ul> |
| 2019-09-06 | 2.1 | Fixed another issue in reset mode section                                                                                                    |
| 2019-12-06 | 2.2 | <ul><li>- Fixed figure numbering</li><li>- Removed wrong unit information in communication</li><li>protocol description</li></ul>                                                                                                    |
| 2019-12-19 | 2.3 | - Fixed scaling factor for 16-bit data                                                                                                    |
| 2020-02-09 | 2.4 | <ul><li>- Acceleration is transmitted in g in all places</li><li>- Angular velocity in rad/s</li><li>- Updated to latest OpenZen repository, binaries,</li><li>documentation</li></ul>                                                                                                    |
| 2020-03-09 | 2.5 | <ul> <li>edit the layout this document</li> <li>add sensor series information in the introduction section.</li> <li>add sensor series photos on the front page</li> <li>change the document name from LPMS Operator's Manual to LPMS User Manual</li> </ul>                                                                                                    |

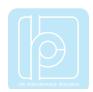

## **Table of Contents**

| I.    | Introduction                        | 7  |
|-------|-------------------------------------|----|
| II.   | Overview                            | 8  |
| Mea   | surement Output                     | 8  |
| Tech  | nical Background                    | 8  |
| Com   | munication Methods                  | 9  |
| Calik | oration                             | 9  |
| Size  | and Run-times                       | 10 |
|       | ication Areas                       |    |
| III.  | Operation                           |    |
|       | ·                                   |    |
|       | ce Specifications                   |    |
| Host  | Device Communication                |    |
|       | Bluetooth 2                         |    |
|       | USB                                 |    |
|       | CAN Bus                             |    |
|       | RS-232, TTL-level serial            |    |
| Orie  | ntation Data                        | 13 |
| Sens  | sor Orientation Alignment Modes     | 15 |
|       | Heading reset                       | 15 |
|       | Alignment reset                     | 15 |
|       | Object reset                        | 16 |
| Data  | Acquisition                         | 17 |
|       | Raw Sensor Data                     | 17 |
|       | Orientation Data                    | 17 |
| Filte | r Settings                          | 17 |
|       | Filter Modes                        | 17 |
|       | Magnetometer Correction Setting     | 18 |
|       | Acceleration Compensation Setting   |    |
|       | Gyroscope Threshold                 |    |
|       | Gyroscope Auto-calibration Function | 19 |

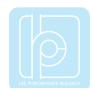

| Calib                            | ration Methods                                                                                                    | . 20                                                           |
|----------------------------------|----------------------------------------------------------------------------------------------------|----------------------------------------------------------------|
|                                  | Gyroscope Bias Calibration and Threshold                                                                                                    | . 20                                                           |
|                                  | Magnetometer Calibration                                                                                                    | . 20                                                           |
| IV.                              | Communication Protocol                                                                                                    | . 22                                                           |
| LP-B                             | US Protocol                                                                                                    | . 22                                                           |
|                                  | GET Commands                                                                                                    | . 23                                                           |
|                                  | SET Commands                                                                                                    | . 23                                                           |
|                                  | Packet Format                                                                                                    | . 23                                                           |
|                                  | Data Format in a Packet Data Field                                                                                                    | . 24                                                           |
|                                  | Sensor Measurement Data in Streaming Mode                                                                                                    | . 24                                                           |
| Exan                             | nple Communication                                                                                                    | . 26                                                           |
|                                  | RequestSensor Configuration                                                                                                    | . 26                                                           |
|                                  | Request Gyroscope Range                                                                                                    | . 27                                                           |
|                                  | Set Accelerometer Range                                                                                                    | . 28                                                           |
|                                  | Read Sensor Data                                                                                                    | . 29                                                           |
| ASC                              | II Format Output                                                                                                    | . 30                                                           |
| LP-C                             | AN Protocol                                                                                                    | . 30                                                           |
|                                  |                                                                                                    |                                                                |
| CAN                              | open and Sequential CAN Protocol                                                                                                    | . 32                                                           |
| CAN<br><b>V</b> .                | open and Sequential CAN Protocol  Data Acquisition Software and API                                                                                                    |                                                                |
| V.                               |                                                                                                    | . 38                                                           |
| V.                               | Data Acquisition Software and API                                                                                                    | . <b>38</b><br>. 38                                            |
| V.                               | Data Acquisition Software and API                                                                                                    | . <b>38</b><br>. 38<br>. 38                                    |
| V.                               | Data Acquisition Software and API  S-Control Software  GUI Elements                                                                                                    | . <b>38</b><br>. 38<br>. 38<br>. 43                            |
| V.                               | Data Acquisition Software and API  S-Control Software  GUI Elements  Scanning, Discovering and Saving Devices                                                                                                    | . <b>38</b><br>. 38<br>. 38<br>. 43                            |
| V.                               | Data Acquisition Software and API  S-Control Software  GUI Elements  Scanning, Discovering and Saving Devices  Connecting and Disconnecting a Device                                                                                                    | . 38<br>. 38<br>. 38<br>. 43<br>. 44                           |
| V.                               | Data Acquisition Software and API  S-Control Software  GUI Elements  Scanning, Discovering and Saving Devices  Connecting and Disconnecting a Device  Recording and Playing Back Data                                                                                              | . 38<br>. 38<br>. 43<br>. 44<br>. 45                           |
| <b>V</b> .<br>LPM                | Data Acquisition Software and API S-Control Software  GUI Elements Scanning, Discovering and Saving Devices Connecting and Disconnecting a Device Recording and Playing Back Data Switching View Modes                                                                             | . 38<br>. 38<br>. 43<br>. 44<br>. 45<br>. 45                   |
| <b>V</b> .<br>LPM                | Data Acquisition Software and API S-Control Software  GUI Elements Scanning, Discovering and Saving Devices Connecting and Disconnecting a Device Recording and Playing Back Data Switching View Modes Uploading New Firmware                                                      | 38<br>38<br>38<br>43<br>44<br>45<br>45<br>47                   |
| V.<br>LPM<br>APIs<br>VI.         | Data Acquisition Software and API S-Control Software  GUI Elements Scanning, Discovering and Saving Devices Connecting and Disconnecting a Device Recording and Playing Back Data Switching View Modes Uploading New Firmware                                                      | 38<br>38<br>38<br>43<br>44<br>45<br>45<br>47<br>47             |
| V.<br>LPM<br>APIs<br>VI.         | Data Acquisition Software and API S-Control Software  GUI Elements  Scanning, Discovering and Saving Devices  Connecting and Disconnecting a Device  Recording and Playing Back Data  Switching View Modes  Uploading New Firmware  APPENDIX                                       | . 38<br>. 38<br>. 43<br>. 44<br>. 45<br>. 47<br>. 47<br>. 48   |
| V.<br>LPM<br>APIs<br>VI.         | Data Acquisition Software and API S-Control Software  GUI Elements Scanning, Discovering and Saving Devices Connecting and Disconnecting a Device  Recording and Playing Back Data Switching View Modes Uploading New Firmware  APPENDIX  endix A – LpSensor Library Documentation | 38<br>38<br>38<br>43<br>44<br>45<br>47<br>47<br>47<br>48<br>48 |
| V.<br>LPM<br>APIs<br>VI.<br>Appe | Data Acquisition Software and API S-Control Software  GUI Elements                                                                                                    | 38 38 43 44 45 47 47 48 48 49                                  |

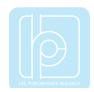

| Conversion Quaternion to Euler Angles (ZYX rotation sequence) | 59 |
|---------------------------------------------------------------|----|
| Appendix C – LP-BUS Protocol Command List                     | 60 |
| Acknowledged and Not-acknowledged Identifiers                 | 60 |
| Firmware Update and In-Application-Programmer Upload Commands | 60 |
| Configuration and Status Commands                             | 61 |
| Mode Switching Commands                                       | 62 |
| Data Transmission Commands                                    | 63 |
| Register Value Save and Reset Command                         | 65 |
| Reference Setting and Offset Reset Command                    | 65 |
| Self-Test Command                                             | 66 |
| IMU ID Setting Command                                        | 66 |
| Gyroscope Settings Command                                    | 67 |
| Accelerometer Settings Command                                | 69 |
| Magnetometer Settings Command                                 | 71 |
| Filter Settings Command                                       | 74 |
| UART Settings Commands                                        | 77 |
| CAN Bus Settings Command                                      | 78 |
| Appendix D – Disclaimer                                       | 82 |

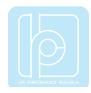

#### I. Introduction

Welcome to the LP-Research Motion Sensor (LPMS) user manual.

In this manual we will explain everything you need to know to set up the LPMS hardware, install its software and get started with integrating the sensor in your own software project. We have put a lot of effort into making the LPMS a great product, but we are always eager to improve and work on new developments. If you have any further questions or comments regarding this manual, please feel free to contact us anytime.

#### Particularly, this manual applies to the following series devices:

- LPMS-B2 Series (LPMS-B2, LPMS-B2 OEM)
- LPMS-U2 Series (LPMS-CU2, LPMS-URS2, LPMS-UTTL2)
- LPMS-AL2 Series (LPMS-CANAL2, LPMS-RS232AL2, LPMS-USBAL2)
- LPMS-CURS2 Series (LPMS-CURS2 RS232, LPMS-CURS2 CAN, LPMS-CURS2 TTL)
- LPMS-ME1 Series (LPMS-ME1 OEM, LPMS-ME1 DKN, LPMS-ME1 DK232)

For more information on the LPMS or other product series, please refer to related documentations, available from the LP-Research website at the following address: http://www.lp-research.com.

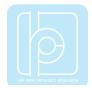

#### II. Overview

## **Measurement Output**

The LP-Research Motion Sensor (LPMS) is a miniature, multi-purpose inertial measurement unit. We designed the unit to be as small as possible so that it can be used in a wide range of applications, from measuring the human motion to the stabilization of ground vehicles or airplanes. The unit can measure orientation in 360 degrees about all three global axes. Measurements are taken digitally and transmitted to a data analysis system in the form of orientation quaternion or Euler angles. Whereas Euler angles are one way of describing the orientation of an object, a quaternion allows orientation measurement without encountering the so-called Gimbal's lock.

This is achieved by using a four-element vector to express orientation around all axes without being limited by singularities. A more in-depth explanation of the quaternion output of the LPMS will follow further on in this manual. Optionally an LPMS can be equipped with a barometric pressure sensor to extend the application range of the sensor and to be used e.g. in connection with a GPS unit for global position measurements.

## **Technical Background**

To measure the orientation of an object, the sensor internally uses three different sensing units (four if the optional pressure sensor is used). These units are micro-electro-mechanical system (MEMS) sensors that integrate complex mechanical and electronic capabilities on a miniaturized device. The units used in the LPMS for orientation determination are a 3-axis gyroscope (detecting angular velocity), a 3-axis accelerometer (detecting the direction of the earth's gravity field) and a 3-axis magnetometer to measure the direction of the earth magnetic field. In principle orientation data about all three room-axes can be determined by integrating the angular velocity data from the gyroscope.

However, through the integration step the error from the gyroscope measurements, although it might be very small, has an exponential influence on the calculation causing the resulting angle values to drift. Therefore, we correct the orientation data from the gyroscope with information from the accelerometer (roll and pitch) and magnetometer (yaw) to calculate orientation information of high accuracy and stability while guaranteeing fast sampling rates. We combine the orientation information from the three sensing units using an extended Kalman filter (EKF). The Kalman filter allows us to reduce the measurement error especially in case of regular movements (e.g. human gait analysis, vehicle vibration analysis etc.). The internal sampling and filtering rate of the sensor is 400Hz. The data stream frequency is

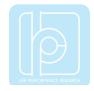

independent from the sampling and processing rate and can be adjusted depending on the selected communication interface.

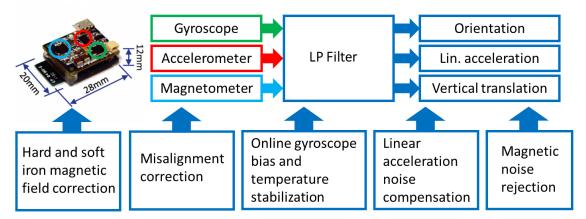

Figure 1 - Overview block diagram of the different components of the LPMS system.

#### **Communication Methods**

One of the strengths of the LPMS series is the diversity of offered communication interfaces. LPMS devices can be connected through either Bluetooth 2, Bluetooth Low Energy, USB, CAN bus, RS-232 or TTL-level serial interfaces. Depending on the capabilities of the communication interface users can choose between transmission with our proprietary (but well documented) LP-BUS and LP-CAN formats, plain ASCII (CSV) format, a minimal CANopen implementation or a user defined CAN protocol.

#### Calibration

For accurate operation the sensor needs to be calibrated. The calibration procedure includes the determination of gyroscope bias and gain, gyroscope movement threshold, accelerometer misalignment, accelerometer offset and gain, and magnetometer interference bias and gain. As the earth magnetic field can be distorted by metal or electromagnetic sources within the vicinity of the sensor, the re-calibration of the magnetic sensor and re-calculation of the sensor's magnetic reference vector might be necessary when using the sensor in different locations or under varying experiment environments. Later in this manual we will describe in detail the calibration procedures necessary to guarantee the accuracy of the measurements done by the sensor. We tried to automate the calibration procedures as far as possible inside the firmware of the sensor to make usage as convenient as possible for users.

To compensate the effects of a noisy earth magnetic field the LPMS can dynamically adjust the intensity of the magnetometer compensation to the impact of magnetic environment noise.

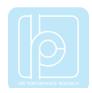

#### Size and Run-times

During development of the LPMS we tried to make the unit as small as possible to allow a large variety of applications. For size reduction the actual sensing units and microcontroller hardware are integrated into one mainboard with a multi-layer PCB design. Each version of LPMS consists of two parts, the actual sensing hardware (microcontroller and MEMS sensors) and communication electronics (USB, CAN bus etc.).

## **Application Areas**

The LPMS is suitable for a wide range of applications. One of the applications focuses for a small-scale motion sensor is the measurement of human movement for injury rehabilitation, gait cycle analysis, surgical skill training etc. The sensor can also be effectively used in the field of virtual reality, navigation, robotics, or for measuring vehicle dynamics. If more than one sensor is used for a sensor network the motion of complex objects as necessary in cinematic motion capturing or animation movie production is possible.

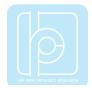

## III. Operation

## **Device Specifications**

Please refer to the corresponding quick start guides for device specifications and connection diagrams. The quick start guides also describe the operational details of the corresponding sensor types such as the meaning of LED indicators (where applicable).

#### **Host Device Communication**

Internally LPMS has two different communication modes:

| Mode                  | Description                                                                                                    |
|-----------------------|----------------------------------------------------------------------------------------------------|
| Command mode          | In command mode the functionality of the sensor is accessed command-by-command. Measurement data is transferred from the sensor to the user by a special command. This mode |
|                       | is suitable for adjusting the parameter settings of the sensor and synchronized data-transfer.                                                                              |
| Streaming mode        | In streaming mode data is continuously sent from the sensor                                                                                                    |
| (default at power-on) | to the host. This mode is suitable for simple and high-speed data acquisition. Sensor parameters cannot be set in this mode.                                                |

NOTE: The sensor is set to **streaming mode by default after powering on**. Command mode may be set via the corresponding LP-BUS command. The current operation mode can be saved into sensor flash memory. We will specify the available commands in detail later in this manual.

For sensor with a CAN bus interface, data is initially streamed via CAN bus. Data communication is switched to USB once the first LP-BUS command has been received through the USB port.

For sensors with a serial interface, data is initially streamed via serial port. Data communication is switched to USB once the first LP-BUS command has been received through the USB port.

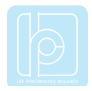

#### Bluetooth 2

To connect to the sensor, a Bluetooth connection request must be sent to the Bluetooth MAC address of LPMS-B2. This MAC address is displayed as sensor device ID in the LpmsControl application.

Users should connect to the Bluetooth module of LPMS-B2 using a standard class 2 Bluetooth host interface that supports SPP (serial protocol profile). A key-code for pairing is not normally required. Should you be asked for a key-code anyway, enter "1234". Establishing a connection with the sensor usually takes around 2 to 5 seconds. The Bluetooth device name of the sensor for device discovery is LPMS-B2. The baudrate of the Bluetooth connection is 921600bit/s.

NOTE: Bluetooth communication always uses the LP-BUS binary format for input / output.

#### **USB**

The USB interface of the LPMS sensors internally uses a serial-to-USB interface IC by the company Silabs: https://www.silabs.com/products/interface/usb-bridges/classic-usb-bridges/device.cp2102

There are two options of communication with the Silabs IC:

- By downloading a virtual com port driver (VCP): This driver allows you to see the LPMS
  as COM port in your operating system. All communication is done using standard COM
  port access procedures. The default connection baudrate is 912.6Kbit/s, 8N1, with
  hardware flow control.
- 2. By accessing the Silabs IC directly using a DLL library: Silabs offers a convenient library that allows users to communicate with their USB interface ICs.

NOTE: USB communication always uses the LP-BUS binary format for input / output.

#### **CAN Bus**

Users should be able to communicate with LPMS-CU2, LPMS-CANAL2 or LPMS-CURS2 CAN using any standard CAN interface. The CAN message uses standard 11 bits identifier and 8 bytes of data. **The default connection baud rate is 125Kbit/s.** 

CAN bus communication can be switched to one of the following formats:

- 1. CANopen (default) messages, output only
- 2. Sequential (custom) CAN messages, output only

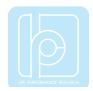

## 3. LP-BUS binary format (LP-CAN)

NOTE: Format settings can be changed through LpmsControl application or direct LP-BUS communication commands.

#### RS-232, TTL-level serial

The UART interface for both, RS232 and TTL-level serial uses a **baud rate default** setting of 115200 bit/s, 8N1, no hardware flow control.

RS-232 and TTL-level serial communication can be switched to one of the following formats:

- 1. LP-BUS binary (default)
- 2. ASCII plain text

NOTE: Format settings can be changed through the LpmsControl application or direct LP-BUS communication commands.

#### **Orientation Data**

The LPMS sensor calculates the orientation difference between a fixed sensor coordinate system and a global reference coordinate system. The local and the global reference coordinate systems used are defined as right-handed Cartesian coordinate systems with:

- X positive when pointing to the magnetic west
- Y positive when pointing to the magnetic south
- Z positive when pointing up (gravity points vertically down with -1g)

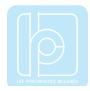

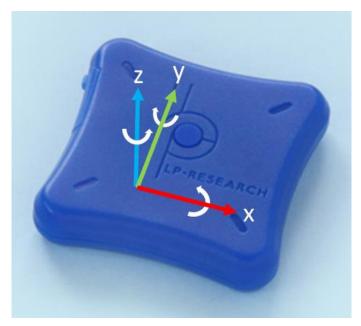

Figure 2 - Axis orientation of LPMS-B2.

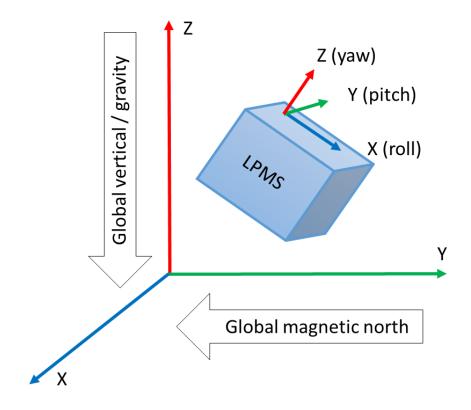

Figure 3 - Relationship between local sensor coordinate system and global coordinates.

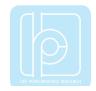

See Figure 2 and Figure 3 displaying the orientation and relationship of local sensor and earth global coordinate systems. The 3D orientation output is defined as the orientation between the body-fixed coordinate system and the global coordinate system, using the global coordinate system as reference.

A positive rotation is always right-handed, i.e. defined according to the right-hand rule (corkscrew rule). This means a positive rotation is defined as clockwise in the direction of the axis of rotation.

The definition used for Euler angles in this document is equivalent to roll, pitch, yaw/heading. The Euler angles are of ZYX global type (subsequent rotation around global Z, Y and X axis, also known as aerospace sequence).

```
\phi = Rotation around global X, defined from -180 °...180 °
```

 $\theta$  = Rotation around Y, defined from -90 °...90 °

 $\psi$  = Rotation around Z, defined from -180 °...180 °

NOTE: Due to the definition of Euler angles there is a mathematical singularity when the sensor-fixed X-axis is pointing up or down in the global reference frame (i.e. pitch approaches+/-90). This singularity is not present in quaternion output.

## **Sensor Orientation Alignment Modes**

#### **Heading reset**

Often it is important that the global Z-axis remains along the vertical (defined by local gravity vector), but the global X-axis has to be in a particular direction. In this case a heading reset may be used. When performing a heading reset, the new global reference frame is chosen such that the global X-axis points in the direction of the sensor while keeping the global Z-axis vertical (along gravity, pointing upwards). In other words: The global Z-axis point upwards along gravity, where the X and Y axis orthogonally form a perpendicular plane.

NOTE: After a heading reset, the yaw may not be exactly zero, this occurs especially when the X-axis is close to the vertical. This is caused by the definition of the yaw when using Euler angles, which becomes unstable when the pitch approaches +/-90 deg.

#### **Alignment reset**

The alignment reset function aims to facilitate in aligning the LPMS coordinate frame (S) with the coordinate frame of the object to which the sensor is attached (O). After an alignment reset, the S coordinate frame is changed to S' as follows:

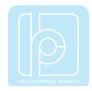

The S' Z-axis is the vertical (up) at time of reset

The S' X-axis equals the S X-axis but projected on the new horizontal plane.

The S' Y-axis is chosen as to obtain a right-handed coordinate frame.

NOTE: Once this alignment reset is done, both calibrated data and orientation will be output in the new coordinate frame (S').

#### **Object reset**

The object reset aligns the LPMS coordinate frame to that of the object to which it is attached (see Figure 4). The sensor must be attached in such a way that the X-axis is in the XZ-plane of the object coordinate frame, i.e. the LPMS can be used to identify the X-axis of the object. To preserve the global vertical, the object must be oriented such that the object Z-axis is vertical. The alignment reset causes the new S' coordinate frame and the object coordinate frame to be aligned.

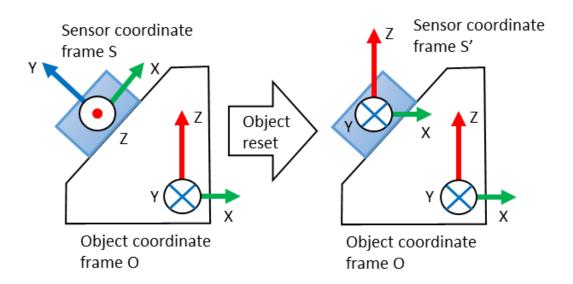

Figure 4 - The object reset aligns the sensor coordinate system with the object coordinate system.

NOTE: Since the sensor X-axis is used to describe the direction of the object X-axis, the reset will not work if the sensor X-axis is aligned along the Z-axis of the object.

The object reset simply combines alignment reset and the heading reset at a single instant in time. This has the advantage that all coordinate systems can be aligned with a single action. Keep in mind that the new global reference X-axis (heading) is defined by the object X-axis

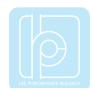

(to which XZ-plane you have aligned the LPMS).

## **Data Acquisition**

#### **Raw Sensor Data**

The LPMS contains three MEMS sensors: A gyroscope, an accelerometer and a magnetometer. The raw data from all three of these sensors can be accessed by the host system based on the LP-BUS protocol. The raw sensor data can be used to check if the current acquisition range of the sensors is enough and if the different sensors generate correct output. Users can also implement their own sensor fusion algorithms using the raw sensor data values. Sensor range and data sampling speed can be set by sending commands to the firmware.

The LPMS is delivered in a factory-calibrated state, but it might be necessary to recalibrate the sensors if the measurement environment changes (different ambient electromagnetic field, strong temperature change). Please refer to the following sections for a detailed introduction of sensor calibration methods.

#### **Orientation Data**

The LPMS has two orientation output formats: quaternion and Euler angle. As the Euler angle representation of orientation is subject to the Gimbal lock, we strongly recommend users to rely on quaternion representation for orientation calculation.

#### **Filter Settings**

Data from the three MEMS sensors is combined using an extended Kalman filter to calculate the orientation data, like quaternion and Euler angle. To make the filter operate correctly, its parameters need to be set in an appropriate way.

#### **Filter Modes**

The selection of the right filter mode is essential for a good performance of the orientation calculation. The following filter modes are available:

| Filter mode    | Description                                                         |
|----------------|---------------------------------------------------------------------|
| Gyroscope only | This mode uses only gyroscope data to calculate sensor orientation. |
|                | Pro: Very responsive, Low noise                                     |
|                | Con: Accumulating offset due to integration of gyroscope bias error |
|                |                                                                     |

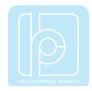

| Gyroscope +     | Gyroscope-based orientation values are stabilized by accelerometer     |
|-----------------|------------------------------------------------------------------------|
| accelerometer   | measurements in the pitch and roll axis.                               |
| (default mode)  | Pro: No drift on the pitch and roll axis                               |
|                 | Con: Drift on yaw axis, slightly longer stabilization times than pure  |
|                 | gyroscope calculation                                                  |
|                 | Calculation method: Kalman filter                                      |
| Gyroscope +     | Gyroscope-based orientation values are stabilized by accelerometer     |
| accelerometer + | measurements in the pitch and roll axis and by magnetometer            |
| magnetometer    | measurements in the yaw axis.                                          |
|                 | Pro: No drift on all axes, especially in noise-free environment        |
|                 | Con: Prone to magnetic noise, slightly longer stabilization times than |
|                 | pure gyroscope calculation, calibration necessary                      |
|                 | Calculation method: Kalman filter                                      |
| Gyroscope +     | Gyroscope-based orientation values are stabilized by accelerometer     |
| accelerometer   | measurements in the pitch and roll axis.                               |
| (DCM)           | Calculation method: DCM filter                                         |
| Gyroscope +     | Gyroscope-based orientation values are stabilized by accelerometer     |
| accelerometer + | measurements in the pitch and roll axis and by magnetometer            |
| magnetometer    | measurements in the yaw axis.                                          |
| (DCM)           | Calculation method: DCM filter                                         |

## **Magnetometer Correction Setting**

The amount by which the magnetometer corrects the orientation output of the sensor is controlled by the magnetic correction settings. The following options are selectable through LpmsControl or directly through the firmware commands.

| Parameter presets | Description                                                  |
|-------------------|--------------------------------------------------------------|
| Dynamic (default) | Magnetic correction is performed dynamically. The stronger   |
|                   | the detected magnetic noise the less the sensor will rely on |
|                   | magnetometer data.                                           |
| Weak              | Low reliance on magnetometer correction                      |
| Medium            | Medium reliance on magnetometer correction                   |
| Strong            | Strong reliance on magnetometer correction                   |

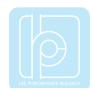

#### **Acceleration Compensation Setting**

The amount by which the accelerometer corrects the orientation output of the sensor is controlled by both linear acceleration and centripetal acceleration settings. The following options are selectable through LpmsControl or directly through firmware commands.

#### **Linear Acceleration Correction Settings**

| Parameter presets | Description                                |
|-------------------|--------------------------------------------|
| Off               | No linear acceleration correction          |
| Weak              | Weak linear acceleration correction        |
| Medium (default)  | Medium linear acceleration correction      |
| Strong            | Strong linear acceleration correction      |
| Ultra             | Very strong linear acceleration correction |

#### **Rotational Acceleration Correction Settings**

| Parameter presets | Description                               |
|-------------------|-------------------------------------------|
| Disable           | No centripetal acceleration correction    |
| Enable (default)  | Centripetal acceleration correction is on |

#### **Gyroscope Threshold**

This option has been deprecated with our latest sensor generation. This parameter option in LpmsControl has no effect on sensor output.

#### **Gyroscope Auto-calibration Function**

As described earlier in this manual the selection of the following parameter values allows the users to enable or disable the gyroscope auto calibration function. In auto calibration mode the sensor fusion filter automatically detects if the sensor is in a stable / motion-less state. If the sensor stays still for 2s, the currently sampled gyroscope data will be used to re-calculate the gyroscope offset. Using this function will enhance the accuracy of the gyroscope data in especially in changing temperature environments.

NOTE: For application cases that use LPMS to measure machine motion e.g. rotation of a robot arm, gyroscope auto-calibration might not work well. The autocalibration algorithm might detect a uniform rotation generated by a machine as a static state of the gyroscope and calibrate relative to that machine motion. This will lead to unpredictable results. Tests need to be performed with the actual application case to find out if autocalibration can be safely applied.

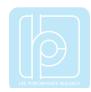

| Parameter preset | Description                           |
|------------------|---------------------------------------|
| Enable           | Switch gyroscope auto-calibration on  |
| Disable          | Switch gyroscope auto-calibration off |

#### **Calibration Methods**

#### **Gyroscope Bias Calibration and Threshold**

When the sensor is resting, the output data of the gyroscope should be close to 0. The raw data from the gyroscope sensor has a constant bias of a certain value. This is related to the mechanical structure of the gyroscope MEMS, which can slightly change its characteristics depending e.g. on the environment temperature. There are two ways to determine the gyroscope bias:

- 1. **Automatic calibration**: If the sensor is in a motion-less state for more than 7.5s the gyroscope bias will be automatically readjusted.
- 2. **Manual calibration**: To determine the bias value manually the following calibration procedure needs to be applied. Alternatively, to calibration from the LpmsControl application, the calibration can also be triggered through direct communication with the sensor.

| Step | Description                                                                   |
|------|-------------------------------------------------------------------------------|
| 1    | Put the sensor in a resting (non-moving) position                             |
| 2    | Trigger the gyroscope calibration procedure either through a firmware command |
|      | or using the "Calibrate gyroscope" function in LpmsControl software           |
| 3    | The gyroscope calibration will take around 30s. After that the gyroscope is   |
|      | calibrated, normal operation can be resumed                                   |

The **gyroscope threshold** will set up an angular speed limit, below which the LPMS will not process any motion data. This setting can be used to suppress noise or vibrations that might impact the sensor measurements. Users should be careful when applying this functionality, though, as motion information below the threshold will be lost and this might significantly reduce the accuracy of the overall orientation measurement.

#### **Magnetometer Calibration**

During the magnetometer calibration procedure several parameters about the magnetic

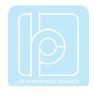

environment close to the sensor are to be determined: magnetometer bias / gain on the X, Y and Z-axis and length / direction of the local geomagnetic field vector. In most environments the earth magnetic field is influenced by electromagnetic noise sources such as power lines, metal etc. As a result the magnetic field becomes de-centered and deformed.

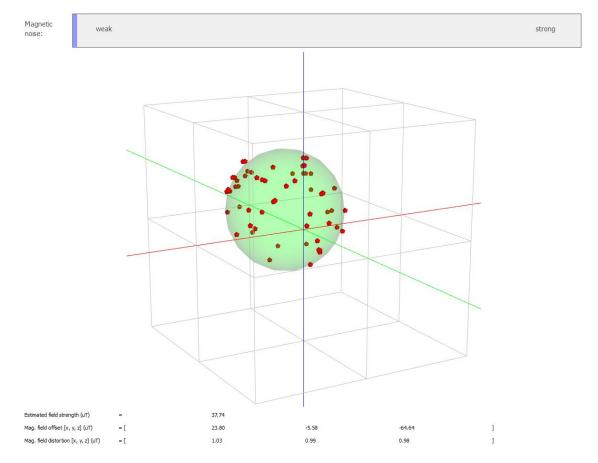

**Figure 5** - Result of a successful magnetometer calibration. The green ellipsoid fit should be relatively close to the red points of the magnetic field map. The magnetic noise indicator should be very low in vicinity of the place where the calibration was done.

During the magnetometer calibration the amount of this deformation as well as the average length of the magnetic field vector is calculated. This is usually also referred to as hard-iron and soft-iron calibration. These parameters are tuned automatically using the calibration procedures in the LpmsControl software:

| Step | Description                                                                     |
|------|---------------------------------------------------------------------------------|
| 1    | Start the magnetometer calibration using the LpmsControl software (Calibration  |
|      | -> Calibrate mag.).                                                             |
| 2    | Follow the instructions of the calibration wizard. Rotate the sensor around its |

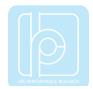

|   | yaw axis for 2-3 rotations.                                                                                                    |
|---|----------------------------------------------------------------------------------------------------|
| 3 | Rotate the sensor around its pitch axis for 2-3 rotations.                                                                                                    |
| 4 | Rotate the sensor around its roll axis for 2-3 rotations.                                                                                                    |
| 5 | Rotate the sensor randomly to acquire data as much as possible from different directions.                                                                                                    |
| 6 | The collection of the field map data is finished after 40 seconds. This is followed by calculation of the geomagnetic field vector (local earth magnetic field inclination). Keep the sensor close to the calibration location and press the Next button in the calibration wizard. |
| 7 | After 10 seconds the calibration is complete.                                                                                                    |

There are two methods for calibrating the hard iron offset and soft iron matrix:

- **1. Ellipsoid fit**: Parameters are calculated by creating a map of the environment field and then fitting an ellipsoid through the point data. The point cloud after rotating the sensor around its axes should look like Figure 6.
- **2. Min / max fit**: Parameters are calculated by measuring the minimum and maximum field values for each axis during the sensor rotation process. This method can in principle be used for planar magnetometer calibration. This is important in cases where the magnetometer is fixed to a reference frame that can't be rotated around all axes e.g. a car.

NOTE: The calculations for the magnetometer calibration are currently executed within the LpSensor library running on the host. They can't be triggered directly from communication commands on the sensor.

#### IV. Communication Protocol

#### **LP-BUS Protocol**

LP-BUS is a communication protocol based on the industry standard MODBUS protocol. It is the default communication format used by LPMS devices.

An LP-BUS communication packet has two basic command types, GET and SET, that are sent from a host (PC, mobile data logging unit etc.) to a client (LPMS device). Later in this manual we will show a description of all supported commands to the sensor, their type and transported data.

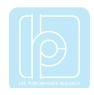

#### **GET Commands**

Data from the client is read using GET requests. A GET request usually contains no data. The answer from the client to a GET request contains the requested data.

#### **SET Commands**

Data registers of the client are written using SET requests. A SET command from the host contains the data to be set. The answer from the client is either ACK (acknowledged) for a successful write, or NACK (not acknowledged) for a failure to set the register occurred.

#### **Packet Format**

Each packet sent during the communication is based on the following structure:

| Byte # | Name                         | Description                                               |
|--------|------------------------------|-----------------------------------------------------------|
| 0      | Packet start (3Ah)           | Data packet start                                         |
| 1      | OpenMATID byte 1             | Contains the low byte of the OpenMAT ID of the            |
|        |                              | sensor to be communicated with. The default value of      |
|        |                              | this ID is 1. The host sends out a GET / SET request      |
|        |                              | to a specific LPMS sensor by using this ID, and the       |
|        |                              | client answers to request also with the same ID. This     |
|        |                              | ID can be adjusted by sending a SET command to the        |
|        |                              | sensor firmware.                                          |
| 2      | OpenMAT ID byte 2            | High byte of the OpenMAT ID of the sensor.                |
| 3      | Command # byte 1             | Contains the low byte of the command to be                |
|        |                              | performed by the data transmission.                       |
| 4      | Command # byte 2             | High byte of the command number.                          |
| 5      | Packet data length byte 1    | Contains the low byte of the packet data length to be     |
|        |                              | transmitted in the packet data field.                     |
| 6      | Packet data length byte 2    | High byte of the data length to be transmitted.           |
| x      | Packet data( <b>n</b> bytes) | If data length $n$ not equal to zero, $x = 6+1, 6+26+n$ . |
|        |                              | Otherwise <b>x</b> = none.                                |
|        |                              | This data field contains the packet data to be            |
|        |                              | transferred with the transmission if the data length not  |
|        |                              | equals to zero, otherwise the data field is empty.        |
| 7+n    | LRC byte 1                   | The low byte of LRC checksum. To ensure the               |
|        |                              | integrity of the transmitted data the LRC checksum is     |
|        |                              | used. It is calculated in the following way:              |

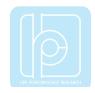

|      |                    | LRC = sum(OpenMAT ID, Command, Package data          |
|------|--------------------|------------------------------------------------------|
|      |                    | length, and packet data byte no. 1 to no. <b>x</b> ) |
|      |                    | The calculated LRC is usually compared with the LRC  |
|      |                    | transmitted from the remote device. If the two LRCs  |
|      |                    | are not equal, and error is reported.                |
| 8+n  | LRC byte 2         | High byte of LRC check-sum.                          |
| 9+n  | Termination byte 1 | 0Dh                                                  |
| 10+n | Termination byte 2 | 0Ah                                                  |

#### **Data Format in a Packet Data Field**

Generally, data is sent in little-endian format, low order byte first, high order byte last. Data in the data fields of a packet can be encoded in several ways, depending on the type of information to be transmitted. In the following we list the most common data types. Other command-specific data types are explained in the command reference.

| Identifier | Description                            |
|------------|----------------------------------------|
| Int32      | 32-bit signed integer value            |
| Int16      | 16-bit signed integer value            |
| Float32    | 32-bit float value                     |
| Vector3f   | 3 element 32-bit float vector          |
| Vector3i16 | 3 element 16-bit signed integer vector |
| Vector4f   | 4 element 32-bit float vector          |
| Vector4i16 | 4 element 16-bit signed integer vector |
| Matrix3x3f | 3x3 element float value matrix         |

#### **Sensor Measurement Data in Streaming Mode**

In streaming mode, LP-BUS transports measurement data in the following form, wrapped into the standard LP-BUS protocol. See the following chapter for examples of transmission packets. The order of the sensor data chunks depends on which sensor data is switched on

The following is the data types in **32-bit float transmission mode**.

#### In 32-bit float transmission mode:

| Chunk # | Data type | Sensor data    |
|---------|-----------|----------------|
| 1       | Float32   | Timestamp (ms) |

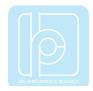

| 2  | Vector3f | Raw (uncalibrated) gyroscope data (deg/s) |
|----|----------|-------------------------------------------|
| 3  | Vector3f | Raw (uncalibrated) accelerometer data (g) |
| 4  | Vector3f | Raw (uncalibrated) magnetometer data (μT) |
| 5  | Vector3f | Angular velocity (rad/s)                  |
| 6  | Vector4f | Orientation quaternion (normalized)       |
| 7  | Vector3f | Euler angle data (rad)                    |
| 8  | Vector3f | Linear acceleration data (m/s²)           |
| 9  | Float32  | Barometric pressure (mPa)                 |
| 10 | Float32  | Altitude (m)                              |
| 11 | Float32  | Temperature (°C)                          |
| 12 | Float32  | Heave motion (m) (optional)               |

In **16-bit transmission mode** values are transmitted to the host with a multiplication factor applied to increase precision:

| Order# | Data type  | Sensor data                               | Factor |  |
|--------|------------|-------------------------------------------|--------|--|
| 1      | uint32     | Timestamp (s)                             | 400    |  |
| 2      | Vector3i16 | Raw (uncalibrated) gyroscope data (rad/s) | 1000   |  |
| 3      | Vector3i16 | Raw (uncalibrated) accelerometer data (g) | 1000   |  |
| 4      | Vector3i16 | Raw (uncalibrated) magnetometer data (μT) | 100    |  |
| 5      | Vector3i16 | Angular velocity (rad/s)                  | 1000   |  |
| 6      | Vector4i16 | Orientation quaternion (normalized)       | 10000  |  |
| 7      | Vector3i16 | Euler angle data (rad) 10000              |        |  |
| 8      | Vector3i16 | Linear acceleration data (g) 1000         |        |  |
| 9      | Int16      | Barometric pressure (kPa) 100             |        |  |
| 10     | Int16      | Altitude (m) 10                           |        |  |
| 11     | Int16      | Temperature (°C)                          |        |  |
| 12     | Int16      | Heave motion (m) (optional) 1000          |        |  |

NOTE: Raw accelerometer data is transmitted with misalignment correction and scaling to m/s $^2$  units applied. Raw gyroscope data is transmitted with misalignment correction, bias correction and scaling to rad/s applied. Raw magnetometer data is transmitted with misalignment correction and scaling to  $\mu T$  applied, hard and soft iron calibration is not applied to raw magnetometer data transmitted directly from sensor.

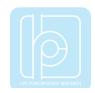

## **Example Communication**

In this section we will show a few practical examples of communication using the LP-BUS protocol. For further practical implementation ideas check the open source code of LpmsControl and LpSensor.

## **RequestSensor Configuration**

## **GET request (HOST -> SENSOR)**

| Packet byte no. | Content | Meaning                                 |
|-----------------|---------|-----------------------------------------|
| 0               | 3Ah     | Packet start                            |
| 1               | 01h     | OpenMAT ID LSB (ID = 1)                 |
| 2               | 00h     | OpenMAT ID MSB                          |
| 3               | 04h     | Command no. LSB (4d = GET_CONFIG)       |
| 4               | 00h     | Command no. MSB                         |
| 5               | 00h     | Data length LSB (GET command = no data) |
| 6               | 00h     | Data length MSB                         |
| 7               | 05h     | Check sum LSB                           |
| 8               | 00h     | Check sum MSB                           |
| 9               | 0Dh     | Packet end 1                            |
| 10              | 0Ah     | Packet end 2                            |

| Packet byte no. | Content | Meaning                                    |
|-----------------|---------|--------------------------------------------|
| 0               | 3Ah     | Packet start                               |
| 1               | 01h     | OpenMAT LSB (ID = 1)                       |
| 2               | 00h     | OpenMAT MSB                                |
| 3               | 04h     | Command no. LSB (4d = GET_CONFIG)          |
| 4               | 00h     | Command no. MSB                            |
| 5               | 04h     | Data length LSB (32-bit integer = 4 bytes) |
| 6               | 00h     | Data length MSB                            |
| 7               | xxh     | Configuration data byte 1 (LSB)            |
| 8               | xxh     | Configuration data byte 2                  |
| 9               | xxh     | Configuration data byte 3                  |
| 10              | xxh     | Configuration data byte 4 (MSB)            |
| 11              | xxh     | Check sum LSB                              |
| 12              | xxh     | Check sum MSB                              |

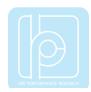

| 13 | 0Dh | Packet end 1 |
|----|-----|--------------|
| 14 | 0Ah | Packet end 2 |

xx = Value depends on the current sensor configuration.

## **Request Gyroscope Range**

## **GET request (HOST -> SENSOR)**

| Packet byte no. | Content | Meaning                                 |
|-----------------|---------|-----------------------------------------|
| 0               | 3Ah     | Packet start                            |
| 1               | 01h     | OpenMAT ID LSB (ID = 1)                 |
| 2               | 00h     | OpenMAT ID MSB                          |
| 3               | 1Ah     | Command no. LSB (26d = GET_GYR_RANGE)   |
| 4               | 00h     | Command no. MSB                         |
| 5               | 00h     | Data length LSB (GET command = no data) |
| 6               | 00h     | Data length MSB                         |
| 7               | 1Bh     | Check sum LSB                           |
| 8               | 00h     | Check sum MSB                           |
| 9               | 0Dh     | Packet end 1                            |
| 10              | 0Ah     | Packet end 2                            |

| Packet byte no. | Content | Meaning                                    |
|-----------------|---------|--------------------------------------------|
| 0               | 3Ah     | Packet start                               |
| 1               | 01h     | OpenMAT ID LSB (ID = 1)                    |
| 2               | 00h     | OpenMAT ID MSB                             |
| 3               | 1Ah     | Command no. LSB (26d = GET_GYR_RANGE)      |
| 4               | 00h     | Command no. MSB                            |
| 5               | 04h     | Data length LSB (32-bit integer = 4 bytes) |
| 6               | 00h     | Data length MSB                            |
| 7               | xxh     | Range data byte 1 (LSB)                    |
| 8               | xxh     | Range data byte 2                          |
| 9               | xxh     | Range data byte 3                          |
| 10              | xxh     | Range data byte 4 (MSB)                    |
| 11              | xxh     | Check sum LSB                              |
| 12              | xxh     | Check sum MSB                              |
| 13              | 0Dh     | Packet end 1                               |

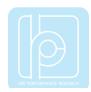

| 14 | 0Ah | Packet end 2 |  |
|----|-----|--------------|--|
|----|-----|--------------|--|

xx = Value depends on the current sensor configuration.

## **Set Accelerometer Range**

## **SET request (HOST -> SENSOR)**

| Packet byte no. | Content | Meaning                                     |
|-----------------|---------|---------------------------------------------|
| 0               | 3Ah     | Packet start                                |
| 1               | 01h     | OpenMAT ID LSB (ID = 1)                     |
| 2               | 00h     | OpenMAT ID MSB                              |
| 3               | 1Fh     | Command no. LSB (31d = SET_ACC_RANGE)       |
| 4               | 00h     | Command no. MSB                             |
| 5               | 04h     | Data length LSB (32-bit integer = 4 bytes)  |
| 6               | 00h     | Data length MSB                             |
| 7               | 08h     | Range data byte 1 (Range indicator 8g = 8d) |
| 8               | 00h     | Range data byte 2                           |
| 9               | 00h     | Range data byte 3                           |
| 10              | 00h     | Range data byte 4                           |
| 11              | 2Bh     | Check sum LSB                               |
| 12              | 00h     | Check sum MSB                               |
| 13              | 0Dh     | Packet end 1                                |
| 14              | 0Ah     | Packet end 2                                |

| Packet byte no. | Content | Meaning                               |
|-----------------|---------|---------------------------------------|
| 0               | 3Ah     | Packet start                          |
| 1               | 01h     | OpenMAT ID LSB (ID = 1)               |
| 2               | 00h     | OpenMAT ID MSB                        |
| 3               | 00h     | Command no. LSB (0d = REPLY_ACK)      |
| 4               | 00h     | Command no. MSB                       |
| 5               | 00h     | Data length LSB (ACK reply = no data) |
| 6               | 00h     | Data length MSB                       |
| 11              | 01h     | Check sum LSB                         |
| 12              | 00h     | Check sum MSB                         |
| 13              | 0Dh     | Packet end 1                          |
| 14              | 0Ah     | Packet end 2                          |

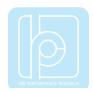

#### **Read Sensor Data**

## Get request (HOST -> SENSOR)

| Packet byte no. | Content | Meaning                                 |
|-----------------|---------|-----------------------------------------|
| 0               | 3Ah     | Packet start                            |
| 1               | 01h     | OpenMAT ID LSB (ID = 1)                 |
| 2               | 00h     | OpenMAT MSB                             |
| 3               | 09h     | Command no. LSB (9d = GET_SENSOR_DATA)  |
| 4               | 00h     | Command no. MSB                         |
| 5               | 00h     | Data length LSB (GET command = no data) |
| 6               | 00h     | Data length MSB                         |
| 7               | 0Ah     | Check sum LSB                           |
| 8               | 00h     | Check sum MSB                           |
| 9               | 0Dh     | Packet end 1                            |
| 10              | 0Ah     | Packet end 2                            |

| Packet byte no. | Content   | Meaning                                |
|-----------------|-----------|----------------------------------------|
| 0               | 3Ah       | Packet start                           |
| 1               | 01h       | OpenMAT ID LSB (ID = 1)                |
| 2               | 00h       | OpenMAT ID MSB                         |
| 3               | 09h       | Command no. LSB (9d = GET_SENSOR_DATA) |
| 4               | 00h       | Command no. MSB                        |
| 5               | 34h       | Data length LSB (56 bytes)             |
| 6               | 00h       | Data length MSB                        |
| 7-10            | xxxxxxxxh | Timestamp                              |
| 11-14           | xxxxxxxxh | Gyroscope data x-axis                  |
| 15-18           | xxxxxxxxh | Gyroscope data y-axis                  |
| 19-22           | xxxxxxxxh | Gyroscope data z-axis                  |
| 23-26           | xxxxxxxxh | Accelerometer x-axis                   |
| 27-30           | xxxxxxxxh | Accelerometer y-axis                   |
| 31-34           | xxxxxxxxh | Accelerometer z-axis                   |
| 35-38           | xxxxxxxxh | Magnetometer x-axis                    |
| 39-42           | xxxxxxxxh | Magnetometer y-axis                    |
| 43-46           | xxxxxxxxh | Magnetometer z-axis                    |

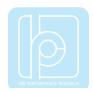

| 47-50 | xxxxxxxxh | Orientation quaternion q0 |
|-------|-----------|---------------------------|
| 51-54 | xxxxxxxxh | Orientation quaternion q1 |
| 55-58 | xxxxxxxxh | Orientation quaternion q2 |
| 59-62 | xxxxxxxxh | Orientation quaternion q3 |
| 63    | xxh       | Check sum LSB             |
| 64    | xxh       | Check sum MSB             |
| 65    | 0Dh       | Message end byte 1        |
| 66    | 0Ah       | Message end byte 2        |

xx = Value depends on the current configuration and measurement value.

## **ASCII Format Output**

In ASCII output mode sensor data is transmitted as plain ASCII numerical text. The output format for each number is generally 16-bit integer, but with a multiplication factor applied to increase precision. The following multiplication factors are used:

| Chunk# | Data type  | Sensor data                               | Factor |
|--------|------------|-------------------------------------------|--------|
| 1      | uint32     | Timestamp (s)                             | 10000  |
| 2      | Vector3i16 | Raw (uncalibrated) gyroscope data (rad/s) | 1000   |
| 3      | Vector3i16 | Raw (uncalibrated) accelerometer data (g) | 1000   |
| 4      | Vector3i16 | Raw (uncalibrated) magnetometer data (μT) | 1000   |
| 5      | Vector3i16 | Angular velocity (rad/s)                  | 1000   |
| 6      | Vector4i16 | Orientation quaternion (normalized) 10000 |        |
| 7      | Vector3i16 | Euler angle data (rad) 1000               |        |
| 8      | Vector3i16 | Linear acceleration data (g)              | 1000   |
| 9      | Int16      | Barometric pressure (kPa)                 | 1000   |
| 10     | Int16      | Altitude (m)                              | 10     |
| 11     | Int16      | Temperature (°C)                          | 100    |
| 12     | Int16      | Heave motion (m) (optional)               | 1000   |
|        |            |                                           |        |

#### **LP-CAN Protocol**

To exchange data with LPMS through the CAN Bus interface, the serial LP-BUS protocol is split into CAN bus messages. We call this CAN bus wrapper for the LP-BUS protocol: LP-CAN.

A regular LP-CAN message is structured as shown below:

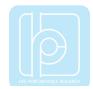

| 11-bit CAN identifier | The CAN identifier of a CAN message. This identifier is set |
|-----------------------|-------------------------------------------------------------|
|                       | to the value 514h+OpenMAT ID of target sensor for all LP-   |
|                       | CAN transmissions.                                          |
| 8 data bytes          | Contains the actual data to be transmitted in a CAN         |
|                       | message.                                                    |

An example packet with 4 data bytes wrapping from LP-BUS to LP-CAN results in the following CAN messages:

## CAN Message #1:

| Byte # | Name                    | Description                                              |
|--------|-------------------------|----------------------------------------------------------|
| 0      | Packet start (3Ah)      | Mark of the beginning of a data packet.                  |
| 1      | OpenMATID               | Contains the low byte of the OpenMAT ID of the           |
|        | byte 1                  | sensor to be communicated with. The default value of     |
|        |                         | this ID is 1. The host sends out a GET / SET request     |
|        |                         | to a specific sensor by using this ID, and the client    |
|        |                         | answers to request alsowith the same ID. This ID can     |
|        |                         | be adjusted by sending a SET command to the sensor       |
|        |                         | firmware.                                                |
| 2      | OpenMAT ID              | High byte of the OpenMAT ID of the sensor.               |
|        | byte 2                  |                                                          |
| 3      | Command no.             | Contains the low byte of the command to be               |
|        | byte 1                  | performed by the data transmission.                      |
| 4      | Command no.             | High byte of the command number.                         |
|        | byte 2                  |                                                          |
| 5      | Packet data length byte | Contains the low byte of the packet data length to be    |
|        | 1                       | transmitted in the packet data field (in this example 4) |
| 6      | Packet data length byte | High byte of the data length to be transmitted (in this  |
|        | 2                       | example 0)                                               |
| 7      | Packet data             | Packet data byte 0                                       |

## CAN Message #2:

| Byte # | Name        | Description        |
|--------|-------------|--------------------|
| 0      | Packet data | Packet data byte 1 |
| 1      | Packet data | Packet data byte 2 |

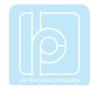

| 2 | Packet data        | Packet data byte 3             |
|---|--------------------|--------------------------------|
| 3 | LRC byte 1         | The low byte of LRC check-sum. |
| 4 | LRC byte 2         | High byte of LRC check-sum.    |
| 5 | Termination byte 1 | 0Dh                            |
| 6 | Termination byte 2 | 0Ah                            |
| 7 | Not used           | 0                              |

The number of messages needed to contain the data depends on the length of the data to be transmitted. Each CAN message is 8 bytes long. Unused bytes of a message are filled with 0.

## **CANopen and Sequential CAN Protocol**

In CANopen and sequential CAN transmission mode, two or more output words of measurement data can be assigned to a CAN channel. In sequential CAN mode the channel addressing can be individually controlled. In CANopen mode, 4 TPDO (Transmission Data Process Object) messages and a heartbeat message are transmitted. Sensor data is assigned to specific messages either using the LpmsControl application or direct LP-BUS communication.

Data is continuously sent from the sensor to the host with the streaming frequency selected in the LpmsControl application at the selected baudrate. The data to be transmitted can be selected to adjust the bus bandwidth used by the LPMS system.

NOTE: In CANopen mode a **heartbeat message** is transmitted with a frequency between 0.1 Hz and 2 Hz.

The format of CANopen and Sequential CAN bus messages is controlled by the following parameters:

- Channel mode
- Value mode
- Start ID:
- IMU ID

In CANopen mode, the message base address is calculated in the following way:

#### Base CAN ID = Start ID+ IMU ID

In sequential CAN mode, the message base address is calculated in the following way:

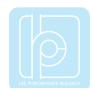

## Base CAN ID = Start ID + (IMU ID - 1)\*8

Therefore, using these parameters the following message formats can be adjusted:

| Parameter settings              | Resulting channel message setup |
|---------------------------------|---------------------------------|
| Channel mode = Sequential       | CAN message #1:                 |
| Value mode = 16-bit fixed point | CAN ID = 514h,                  |
| (signed)                        | CAN data:                       |
| StartID = 514h                  | 1st 16 bits: Channel 1 data     |
| IMU ID = 1                      | 2nd 16 bits: Channel 2 data     |
|                                 | 3rd 16 bits: Channel 3 data     |
|                                 | 4th 16 bits: Channel 4 data     |
|                                 | CAN message #2:                 |
|                                 | CAN ID = 515h,                  |
|                                 | CAN data:                       |
|                                 | 1st 16 bits: Channel 5 data     |
|                                 | 2nd 16 bits: Channel 6 data     |
|                                 | 3rd 16 bits: Channel 7 data     |
|                                 | 4th 16 bits: Channel 8 data     |
|                                 | CAN message #3                  |
|                                 | CAN ID = 516h,                  |
|                                 | CAN data:                       |
|                                 | 1st 16 bits: Channel 9 data     |
|                                 | 2nd 16 bits: Channel 10 data    |
|                                 | 3rd 16 bits: Channel 11 data    |
|                                 | 4th 16 bits: Channel 12 data    |
|                                 | CAN message #4:                 |
|                                 | CAN ID = 517h,                  |
|                                 | CAN data:                       |
|                                 | 1st 16 bits: Channel 13 data    |
|                                 | 2nd 16 bits: Channel 14 data    |
|                                 | 3rd 16 bits: Channel 15 data    |
|                                 | 4th 16 bits: Channel 16 data    |

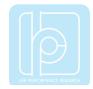

Channel mode = Sequential

Value mode = 32-bit floating point

Start ID = 514h

IMU ID = 1

CAN message #1:

CAN ID = 514h,

CAN data:

1st 32 bits: Channel 1 data

2nd 32 bits: Channel 2 data

CAN message #2:

CAN ID = 515h,

CAN data:

1st 32 bits: Channel 3 data

2nd 32 bits: Channel 4 data

CAN message #3:

CAN ID = 516h,

CAN data:

1st 32 bits: Channel 5 data

2nd 32 bits: Channel 6 data

CAN message #4:

CAN ID = 517h,

CAN data:

1st 32 bits: Channel 7 data

2nd 32 bits: Channel 8 data

CAN message #5:

CAN ID = 518h,

CAN data:

1st 32 bits: Channel 9 data

2nd 32 bits: Channel 10 data

CAN message #6:

CAN ID = 519h,

CAN data:

1st 32 bits: Channel 11 data

2nd 32 bits: Channel 12 data

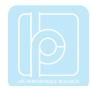

CAN message #7:

CAN ID = 51Ah,

CAN data:

1st 32 bits: Channel 13 data 2nd 32 bits: Channel 14 data

CAN message #8:

CAN ID = 51Bh,

CAN data:

1st 32 bits: Channel 15 data 2nd 32 bits: Channel 16 data

Channel mode = CANopen

Value mode = 16-bit fixed point CAN ID = 181h,

(signed)

Start ID = 180h

IMUID = 1

CAN message #1:

CAN data:

1st 16 bits: Channel 1 data

2nd 16 bits: Channel 2 data

3rd 16 bits: Channel 3 data

4th 16 bits: Channel 4 data

CAN message #2:

CAN ID = 281h,

CAN data:

1st 16 bits: Channel 5 data

2nd 16 bits: Channel 6 data

3rd 16 bits: Channel 7 data

4th 16 bits: Channel 8 data

CAN message #3

CAN ID = 381h,

CAN data:

1st 16 bits: Channel 9 data

2nd 16 bits: Channel 10 data

3rd 16 bits: Channel 11 data

4th 16 bits: Channel 12 data

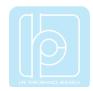

CAN message #4:

CAN ID = 481h,

CAN data:

1st 16 bits: Channel 13 data 2nd 16 bits: Channel 14 data 3rd 16 bits: Channel 15 data 4th 16 bits: Channel 16 data

Channel mode = CANopen

Value mode = 32-bit floating point

Start ID = 180h

IMU ID = 1

CAN message #1:

CAN ID = 181h,

CAN data:

1st 32 bits: Channel 1 data 2nd 32 bits: Channel 2 data

CAN message #2:

CAN ID = 281h,

CAN data:

1st 32 bits: Channel 3 data 2nd 32 bits: Channel 4 data

CAN message #3:

CAN ID = 381h,

CAN data:

1st 32 bits: Channel 5 data 2nd 32 bits: Channel 6 data

CAN message #4:

CAN ID = 481h,

CAN data:

1st 32 bits: Channel 7 data 2nd 32 bits: Channel 8 data

CAN message #5:

CAN ID = 581h,

CAN data:

1st 32 bits: Channel 9 data

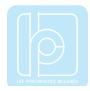

2nd 32 bits: Channel 10 data CAN message #6: CAN ID = 681h, CAN data: 1st 32 bits: Channel 11 data 2nd 32 bits: Channel 12 data CAN message #7: CAN ID = 781h, CAN data: 1st 32 bits: Channel 13 data 2nd 32 bits: Channel 14 data CAN message #8: CAN ID = 881h, CAN data: 1st 32 bits: Channel 15 data 2nd 32 bits: Channel 16 data...

#### Transmitted units in 32-bit float mode:

| Data type                                                 | Unit             |  |
|-----------------------------------------------------------|------------------|--|
| Raw (uncalibrated) angular speed (gyroscope)              | radians/s        |  |
| Raw (uncalibrated) acceleration (accelerometer)           | g                |  |
| Raw (uncalibrated) magnetic field strength (magnetometer) | μТ               |  |
| Euler angle                                               | radians          |  |
| Linear acceleration                                       | g                |  |
| Quaternion                                                | normalized units |  |

# **In 16-bit integer modes** values are multiplied with a constant factor after transmission to increase precision:

| Data type                                       | Unit      | Factor |
|-------------------------------------------------|-----------|--------|
| Raw (uncalibrated) angular speed (gyroscope)    | radians/s | 1000   |
| Raw (uncalibrated) acceleration (accelerometer) | g         | 1000   |

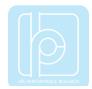

| Raw (uncalibrated) magnetic field strength (magnetometer) | μТ               | 100   |
|-----------------------------------------------------------|------------------|-------|
| Angular Velocity                                          | radians/s        | 1000  |
| Quaternion                                                | normalized units | 10000 |
| Euler angle                                               | radians          | 10000 |
| Linear acceleration                                       | g                | 1000  |
| Barometric pressure                                       | kPa              | 100   |
| Altitude                                                  | m                | 10    |
| Temperature                                               | °C               | 100   |
| Heave motion (optional)                                   | m                | 1000  |

# V. Data Acquisition Software and API

#### **LPMS-Control Software**

The LPMS-Control application allows users to control various aspects of an LPMS device from a PC. The application has the following core functionality:

- List all LPMS devices connected to the system
- Connect to up to 256 sensors simultaneously
- Adjust all sensor parameters (sensor range etc.).
- Set orientation offsets
- Initiate accelerometer, gyroscope and magnetometer calibration.
- Display the acquired data in real-time either as line graphs or a 3D image
- Record data from the sensors to a CSV data file
- Play back data from a previously recorded CSV file
- Upload new firmware and in-application-programming software to the sensor

LPMS-Control can be downloaded directly from the LP-Research website.

#### **GUI Elements**

#### Toolbar Items

The key functionality of LpmsControl can be accessed via the toolbar. See an overview of the toolbar in Figure 6, Figure 7, Figure 8 and Figure 9.

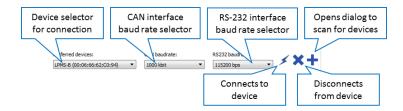

Figure 6 - Connection toolbar

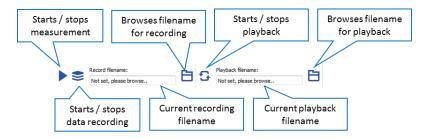

Figure 7 - Recording and playback toolbar

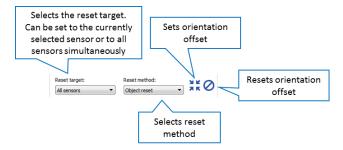

Figure 8 - Orientation offset toolbar

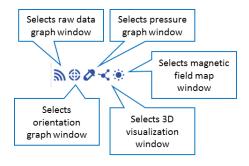

Figure 9 - Window selector

#### Menu Items

| Menu title   | Menu item | Operation                      |
|--------------|-----------|--------------------------------|
| Connect menu |           |                                |
|              | Connect   | Connects to sensor selected in |
|              |           | "Preferred devices" list       |
|              |           |                                |

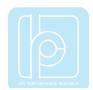

|                     | Disconnect                     | Disconnects sensor currently selected in "Connected devices" list    |
|---------------------|--------------------------------|----------------------------------------------------------------------|
|                     |                                |                                                                      |
|                     | Add / remove sensor            | Opens "Scan devices" dialog                                          |
|                     | Exit program                   | Exits the application                                                |
| Measurement<br>menu |                                |                                                                      |
| inena .             | Stop measurement               | Toggles measurement                                                  |
|                     | Browse record file             | Opens browser for selectinga file for data recording                 |
|                     | Record data                    | Toggles data recording                                               |
|                     | Browse replay file             | Opens browser for selecting a playback file                          |
|                     | Playback data                  | Starts data playback                                                 |
| Calibration         |                                |                                                                      |
| menu                | Calibrate gyroscope            | Starts manual gyroscope calibration                                  |
|                     | Calibrate mag. (ellipsoid fit) | Starts magnetometer calibration wizard for ellipsoid fit calibration |
|                     | Calibrate mag. (min/max fit)   | Starts magnetometer calibration wizard for min/max fit calibration   |
|                     | Save parameters to sensor      | Saves parameters to sensor flash memory                              |
|                     | Save calibrationfile           | Saves file with calibration data                                     |
|                     | Load calibrationfile           | Loads file with calibration data                                     |
|                     | Set offset                     | Sets sensor orientation offset                                       |

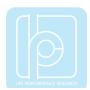

|          |                             | (depending on "Reset target" and "Reset method")               |
|----------|-----------------------------|----------------------------------------------------------------|
|          | Reset offset                | Resets sensor orientation offset (depending on "Reset target") |
|          | Arm timestamp reset         | Arms hardware timestamp reset                                  |
|          | Reset to factory settings   | Resets sensor settings to factory default                      |
| View     |                             |                                                                |
|          | Graph window                | Selects raw data graph window                                  |
|          | Orientation window          | Selects orientation graph window                               |
|          | Pressure window             | Selects pressure graph window                                  |
|          | 3D visualization            | Selects 3D visualization window                                |
|          | 3D view mode 1              | Selects view mode 1                                            |
|          | 3D view mode 2              | Selects view mode 2                                            |
|          | 3D view mode 4              | Selects view mode 4                                            |
|          | Load object file            | Loads 3D OBJ file                                              |
| Advanced | Load object me              | Loads of Obo IIIC                                              |
| ravanosa | Upload firmware             | Uploads firmware file                                          |
|          | Upload IAP                  | Uploads in-application-programmer file                         |
|          | Start self test             | Starts self-test                                               |
|          | Calibrate acc. misalignment | Starts accelerometer calibration wizard                        |

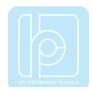

| Calibrate gyr. misalignment        | Starts gyroscope calibration wizard                           |
|------------------------------------|---------------------------------------------------------------|
|                                    | Starts magnetometer calibration wizard (Helmholtz coils mode) |
| Calibrate mag. misalignment (auto) | Starts magnetometer calibration wizard (automatic mode)       |
| Version info                       | Displays version information dialog                           |

# Connected Devices List

Devices connected to the system are shown in the Connected devices list. Through this list each sensor parameter can be adjusted according to the table below.

| Top level item     | Parameter item    | Description                            |  |
|--------------------|-------------------|----------------------------------------|--|
| Status             |                   |                                        |  |
|                    | Connection        | Displays the current connection status |  |
|                    |                   | OK: Connection successful              |  |
|                    |                   | In progress: Currently connecting      |  |
|                    |                   | Failed: Connection failed              |  |
|                    | Sensor status     | Displays the current sensor status     |  |
|                    |                   | Started: Sensor measurement is running |  |
|                    |                   | Stopped: Sensor measurement stopped    |  |
|                    | Device ID         | Current device ID                      |  |
|                    | Firmware version  | Firmware version                       |  |
| ID / sampling rate |                   |                                        |  |
|                    | IMU ID            | Selects OpenMAT ID                     |  |
|                    | Transmission rate | Selects data transmission rate         |  |
| Range              |                   |                                        |  |
|                    | GYR range         | Selects gyroscope range                |  |
|                    | ACC range         | Selects accelerometer range            |  |
|                    | MAG range         | Selects magnetometer range             |  |
| Filter             |                   |                                        |  |

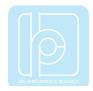

|                                 | -                                                                                                    |
|---------------------------------|----------------------------------------------------------------------------------------------------|
| Filter mode Selects filter mode |                                                                                                    |
| MAG correction                  | Selects magnetometer correction mode                                                                                                    |
| Lin. ACC correction             | Selects linear acceleration correction mode                                                                                                    |
| Rot. ACC correction             | Selects centripetal acceleration correction                                                                                                    |
| GYR threshold                   | Selects gyroscope threshold                                                                                                    |
| GYR autocalibration             | Selects auto-calibration setting                                                                                                    |
| Low-pass filter                 | Selects low-pass filter setting (deprecated)                                                                                                    |
|                                 |                                                                                                    |
| LP-BUS data mode                | Switches between 16-bit integer or 32-bit                                                                                                    |
|                                 | floating point mode                                                                                                    |
| Enabled data                    | Selects data to be enabled for transmission                                                                                                    |
|                                 | from the sensor                                                                                                    |
|                                 |                                                                                                    |
| Baud rate                       | Selects the UART transmission baud rate                                                                                                    |
| Data format                     | Switches between LP-BUS and ASCII                                                                                                    |
|                                 | format output                                                                                                    |
|                                 |                                                                                                    |
| CAN baudrate                    | Selects baud rate for CAN communication                                                                                                    |
| Channel mode                    | Selects CAN channel mode                                                                                                    |
| Value mode                      | Selects CAN value mode                                                                                                    |
| Start ID                        | CAN start ID for sequential mode                                                                                                    |
| Heartbeat freq.                 | Heartbeat frequency                                                                                                    |
| Channel 1-16                    | CAN channel assignment                                                                                                    |
|                                 | MAG correction Lin. ACC correction Rot. ACC correction GYR threshold GYR autocalibration Low-pass filter  LP-BUS data mode Enabled data  Baud rate Data format  CAN baudrate Channel mode Value mode Start ID Heartbeat freq. |

NOTE: Parameter adjustments are normally only persistent until the sensor is switched off. You can permanently save the newly adjusted parameters to the LPMS flash memory by selecting Save parameters to sensor in the Calibration menu of LPMS-Control.

#### Scanning, Discovering and Saving Devices

Discovering devices, especially Bluetooth devices, can be quite time-consuming. Therefore LPMS-Control allows scanning for devices once and then saves the device identification in a list of preferred devices. Figure 10 shows the device discovery dialog. To add a device to the preferred devices list, please follow the steps below:

- 1. Click "Scan devices" and wait until the scanning process is finished.
- 2. Select the target device from the discovered devices list

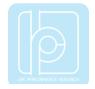

- 3. Click "Add device" to add the device to the Preferred devices list
- 4. Click Save devices to save the list of preferred devices

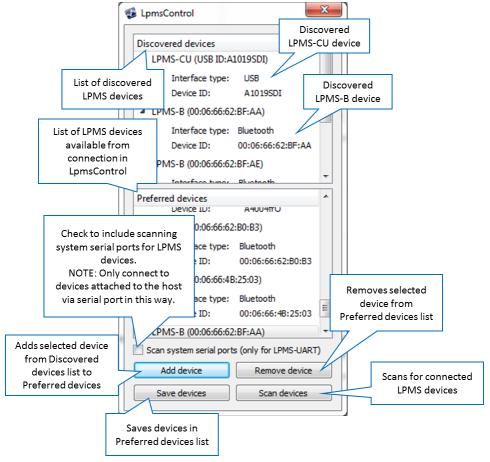

Figure 10 - Discover devices dialog

#### **Connecting and Disconnecting a Device**

To connect to an LPMS device, please follow the steps below.

- 1. Select device to connect to in "Preferred devices" dropdown list.
- 2. Click "Connect" button.
- 3. Sensor status should now be "Connecting..".
- 4. Connection establishment should take between 2 and 5 seconds.

If the connection is successful, the sensor status should switch to "Connected". The sensor will start measuring automatically after connecting. Should the connection procedure fail for some reason, "Failed" will be displayed. If a successful connection is interrupted the connection status will change to "Connection interrupted".

# ISE RESORMANCE RESEARCH

#### LPMS User Manual ver. 2.5

NOTE: Please make sure that you have no 3rd party Bluetooth driver (Toshiba, Bluesoleil etc.) installed on your system. LPMS-Control uses the native Windows Bluetooth driver and any other driver will block communication with the native Windows driver. The Windows Bluetooth pairing functionality will be automatically started when connecting to the sensor from LPMS-Control. A PIN code should not be required for connecting with the LPMS.

#### **Recording and Playing Back Data**

LPMS-Control allows recording and playback of sensor data. Recorded data is saved in a CSV format that can be easily processed by Excel, MATLAB etc. Saved files can be loaded into LPSM-Control and played back. Now only playback of the sensor with the lowest OpenMAT ID in the file is possible. To start data recording please follow the steps below:

- Select "Measurement" -> "Browse record file" and choose a filename that you would like to record to.
- 2. Start the recording by selecting "Measurement -> Record" data.
- Once you have collected enough data stop the recording by selecting "Measurement"
   ->"Stop recording".

To replay a data file, do the following:

- 1. Select "Measurement" -> "Browse replay" file and select a file that you would like to replay.
- 2. Start replay by selecting "Measurement" -> "Replay data".
- 3. Replay will loop automatically. Once you would like to stop replay select "Measurement" -> "Stop replay data".

NOTE: LPMS-Control automatically applies calibration parameters to raw sensor data and therefore records and displays calibrated sensor data.

#### **Switching View Modes**

LPMS-Control can visualize sensor orientation data either as data graphs or as 3D representation. In 3D view mode the orientation of the sensor is shown as a 3D cube. Up to 4 sensors can be shown simultaneously in one window. In this multi-view mode, which sensors are visualized can be adjusted by assigning an IMU ID to each window (see Figure 11).

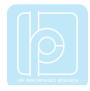

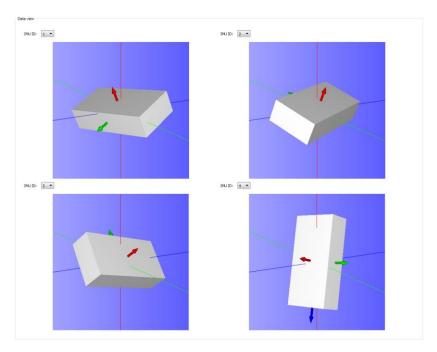

Figure 11 - Viewing the orientation of 4 connected LPMS at the same time

By selecting Load object file from the View menu, custom 3D data can be loaded into LPMS-Control as shown in Figure 12.

NOTE: LPMS-Control so far only supports the OBJ file format for loading 3D CAD files. We recommend exporting files in this format from the open-source 3D visualizer Meshlab: http://meshlab.sourceforge.net/

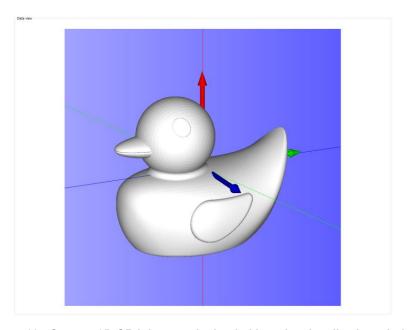

Figure 12 - Custom 3D OBJ data can be loaded into the visualization window

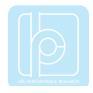

#### **Uploading New Firmware**

Please follow the following steps carefully when you are updating the sensor firmware. Invalid operation might result in an incomplete firmware update and brick the sensor.

- 1. Start your current LPMS-Control software.
- 2. Connect to the sensor you would like to update.
- 3. Choose the "Save parameters to file" function from the "Calibration" menu of LPMS-Control to save the current sensor calibration results into a .txt file on your local host system.
- 4. Select Upload firmware function in the "Advanced" menu.
- 5. Click OK and select the new firmware file. Be careful that you select the right file which should be named as LpmsXFirmwareX.X.X.bin (with X being the sensor type identifier and firmware version).
- 6. Wait for the upload process to finish. It should take around 30 seconds. At around 15s the green LED on the sensor should begin to blink rapidly (~10 Hz).
- 7. Disconnect from the sensor and exit LPMS-Control.
- 8. Now install the new LPMS-Control application. The previous LPMS-Control application does not need to be un-installed.
- 9. Start LPMS-Control and connect to your sensor.
- 10. Choose the "Load parameters fromfile" function from the "Calibration" menu of LPMS-Control to recover the previous sensor calibration results.
- 11. Choose the "Save parameters" to sensor function from the calibration menu of LPMS-Control to save the previous sensor calibration results into sensor flash.
- 12. The update is finished. Make sure everything works as expected.

#### **APIs**

We offer various libraries to allow users to communicate directly with LPMS devices:

#### OpenZen (All sensor types, C/C++/C#) - recommended for new developments

OpenZen is our main library to control all aspects of the sensors. It offers a unified C/C++ API for all sensor types and is the base library for our LpmsControl application. OpenZen builds on Windows, Linux and Android. In the future we will extend OpenZen with further bindings for C#, Python etc.

**Repository:** https://bitbucket.org/lpresearch/openzen/src/master/

**Documentation**: https://lpresearch.bitbucket.io/openzen/latest/

**Binaries:** 

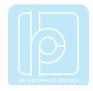

https://bitbucket.org/lpresearch/openzen/downloads/OpenZen-Release-1.0-x64.zip

#### LpSensor / OpenMAT (All sensor types, C/C++) - deprecated

The LpSensor library contains classes that allow a user to integrate LPMS devices into their own applications. Library binaries for Windows Visual Studio are released together with our (deprecated) OpenMAT software package. Please download OpenMAT directly from the LP-Research website. Please see further description of the library in the appendix. LpSensor will eventually be replaced by OpenZen.

Binary download: https://lp-research.com/support/

**Repository:** https://bitbucket.org/lpresearch/openmat-2-os/src/master/

#### VI. APPENDIX

### **Appendix A – LpSensor Library Documentation**

The LpSensor library contains classes that allow a user to integrate LPMS devices into their own applications. Library binaries for Windows Visual Studio are released together with our (deprecated) OpenMAT software package. Please download OpenMAT directly from the LP-Research website.

Compiling applications that use the LpSensor library requires the following components:

Header files (usually in C:/OpenMAT/include):

**LpmsSensorManagerl.h** Contains the interface for the LpmsSensorManager class.

**LpmsSensorl.h** Contains the interface for the LpmsSensor class

ImuData.h Structure for containing output data from a LPMS device

**LpmsDefinitions.h** Macro definitions for accessing LPMS

**DeviceListItem.h** Contains the class definition for an element of a LPMS device list

LIB files (usually in C:/OpenMAT/lib/x86):

LpSensorD.libLpSensor library (Debug version)LpSensor.libLpSensor library (Release version)

DLL files (usually in C:/OpenMAT/lib/x86):

**LpSensorD.dll** LpSensor library (Debug version)

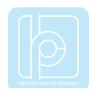

**LpSensor.dll** LpSensor library (Release version)

**PCANBasic.dll** PeakCAN library DLL for CAN interface communication (optional).

**ftd2xx.dll** The FTDI library to communicate with an LPMS over USB.

To compile the application please do the following:

- 1. Include LpmsSensorManagerl.h.
- 2. Add LpSensor.lib (or LpSensorD.lib if you are compiling in debug mode) to the link libraries file list of your application
- 3. Make sure that you set a path to LpSensor.dll / LpSensorD.dll, PCANBasic.dll (optional) and ftd2xx.dll so that the runtime file of your application can access them.
- 4. Build your application.

#### **Important Classes**

#### SensorManager

The sensor manager class wraps a number of LpmsSensor instances into one class, handles device discovery and device polling. For user applications the following methods are most commonly used. Please refer to the interface file SensorManagerI.h for more information.

NOTE: An instance of LpmsSensor is returned by the static function **LpmsSensorManagerFactory()**. See the example listing in the next section for more information how to initialize a LpmsSensorManager object.

NOTE: LpSensor automatically applies calibration parameters to raw sensor data and therefore records and outputs calibrated sensor data.

| Method name | SensorManager(void)                    |
|-------------|----------------------------------------|
| Parameters  | none                                   |
| Returns     | SensorManager object                   |
| Description | Constructor of a SensorManager object. |

| Method name | LpSenso                     | <pre>LpSensor* addSensor(int mode, string deviceId)</pre> |  |  |
|-------------|-----------------------------|-----------------------------------------------------------|--|--|
| Parameters  | mode                        | mode The device type to be connected. The following       |  |  |
|             | device types are available: |                                                           |  |  |
|             |                             | Macro Device type                                         |  |  |
|             | DEVICE_LPMS_B LPMS-B        |                                                           |  |  |

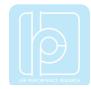

|             |                                                                | DEVICE_LPMS_C | LPMS-CU (CAN mode) |
|-------------|----------------------------------------------------------------|---------------|--------------------|
|             |                                                                | DEVICE_LPMS_U | LPMS-CU (USB mode) |
|             | deviceId Device ID of the LPMS device. The ID is equal to the  |               |                    |
|             | OpenMAT ID (initially set to 1, user definable).               |               |                    |
| Returns     | Pointer to LpSensor object.                                    |               |                    |
| Description | Adds a sensor device to the list of devices adminstered by the |               |                    |
|             | SensorManager object.                                          |               |                    |

| Method name | void removeSensor(LpSensor *sensor)                               |  |
|-------------|-------------------------------------------------------------------|--|
| Parameters  | sensor Pointer to LpSensor object that is to be removed from      |  |
|             | the list of sensors. The call to removeSensor frees the           |  |
|             | memory associated with the LpSensor object.                       |  |
| Returns     | none                                                              |  |
| Description | Removes a device from the list of currently administered sensors. |  |

| Method name | <pre>void listDevices(std::vector<devicelistitem> *v)</devicelistitem></pre> |                                                                  |  |
|-------------|------------------------------------------------------------------------------|------------------------------------------------------------------|--|
| Parameters  | *v                                                                           | *v Pointer to a vector containing DeviceListItem objects         |  |
|             |                                                                              | with information about LPMS devices that have been               |  |
|             |                                                                              | discovered by the method.                                        |  |
| Returns     | None                                                                         |                                                                  |  |
| Description | Lists all                                                                    | Lists all connected LPMS devices. The device discovery runs in a |  |
|             | seperat                                                                      | seperate thread.For Bluetooth devices should take several        |  |
|             | second                                                                       | seconds to be added to the devicelist. CAN bus and USB devices   |  |
|             | should                                                                       | be added after around 1s.                                        |  |

# LpmsSensor

This is a class to access the specific functions and parameters of an LPMS. The most commonly used methods are listed below. Please refer to the interface file LpmSensorl.h for more information.

NOTE: The following units are used by LpmsSensor for measured and processed sensor data:

| Data type                              | Units |
|----------------------------------------|-------|
| Angular velocity (gyroscope)           | rad/s |
| Acceleration (accelerometer)           | g     |
| Magnetic field strength (magnetometer) | μТ    |

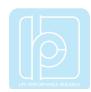

| Euler angle         | radians          |
|---------------------|------------------|
| Linear acceleration | g                |
| Quaternion          | normalized units |
| Barometric pressure | mPa              |
| Altitude            | M                |
| Temperature         | °C               |

| Method name | void run(void)                         |  |
|-------------|----------------------------------------|--|
| Parameters  | None                                   |  |
| Returns     | None                                   |  |
| Description | Starts the data acquisition procedure. |  |

| Method name | void pause(void)                       |  |
|-------------|----------------------------------------|--|
| Parameters  | None                                   |  |
| Returns     | None                                   |  |
| Description | Pauses the data acquisition procedure. |  |

| Method name | int getSensorStatus(void)            |                               |  |
|-------------|--------------------------------------|-------------------------------|--|
| Parameters  | None                                 |                               |  |
| Returns     | Sensor state identifier:             |                               |  |
|             | Macro                                | Sensor state                  |  |
|             | SENSOR_STATUS_PAUSED                 | Sensor is currently paused.   |  |
|             | SENSOR_STATUS_RUNNING                | Sensor is currently acquiring |  |
|             |                                      | data.                         |  |
|             | SENSOR_STATUS_CALIBRATING            | Sensor is currently           |  |
|             |                                      | calibrating.                  |  |
|             | SENSOR_STATUS_ERROR                  | Sensor has detected an        |  |
|             |                                      | error.                        |  |
|             | SENSOR_STATUS_UPLOADING              | Sensor is currently receiving |  |
|             |                                      | new firmware data.            |  |
| Description | Retrieves the current sensor status. |                               |  |

| Method name | int getConnectionStatus(void) |
|-------------|-------------------------------|
| Parameters  | None                          |

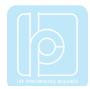

| Returns     | Connection status identifier:           |                                   |  |
|-------------|-----------------------------------------|-----------------------------------|--|
|             | Macro                                   | Sensor state Sensor is connected. |  |
|             | SENSOR_CONNECTION_CONNECTED             |                                   |  |
|             | SENSOR_CONNECTION_CONNECTING            | Connection is currently           |  |
|             |                                         | being established.                |  |
|             | SENSOR_CONNECTION_FAILED                | Attempt to connect has            |  |
|             |                                         | failed.                           |  |
|             | SENSOR_CONNECTION_INTERRUPTE            | Connection has been               |  |
|             |                                         | interrupted.                      |  |
| Description | Retrieves the current connection status |                                   |  |

| Method name | void startResetReference(void)                                  |  |
|-------------|-----------------------------------------------------------------|--|
| Parameters  | None                                                            |  |
| Returns     | None                                                            |  |
| Description | Resets the current accelerometer and magnetometer reference.    |  |
|             | Please see the 'Operation' chapter for details on the reference |  |
|             | vector adjustment procedure.                                    |  |

| Method name | void startCalibrateGyro(void)                   |  |
|-------------|-------------------------------------------------|--|
| Parameters  | None                                            |  |
| Returns     | None                                            |  |
| Description | Starts the calibration of the sensor gyroscope. |  |

| Method name | <pre>void startMagCalibration(void)</pre>        |
|-------------|--------------------------------------------------|
| Parameters  | None                                             |
| Returns     | None                                             |
| Description | Starts the calibration of the LPMS magnetometer. |

| Method name | CalibrationData* getConfigurationData(void)         |
|-------------|-----------------------------------------------------|
| Parameters  | None                                                |
| Returns     | Pointer to CalibrationData object.                  |
| Description | Retrieves the CalibrationData structure containing  |
|             | the configuration parameters of the connected LPMS. |

| Method name | bool se | etConfigurationPrm(int | parameterIndex, | int |
|-------------|---------|------------------------|-----------------|-----|
|             |         | _                      | <del>-</del>    |     |

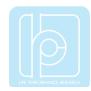

|            | parameter)            |                |                                                   |
|------------|-----------------------|----------------|---------------------------------------------------|
| Parameters | parameterIndex        | The para       | meter to be adjusted.                             |
|            | parameter             | The new        | parameter value.                                  |
|            | Supported parameterli | ndex identifie | rs:                                               |
|            | Macro                 |                | Description                                       |
|            | PRM_OPENMAT_ID        |                | Sets the current OpenMAT                          |
|            | PRM_FILTER_MODE       |                | Sets the current filter mode.                     |
|            | PRM_PARAMETER_SE      | T              | Changes the current filter preset.                |
|            | PRM_GYR_THRESHOI      | D_ENABLE       | Enables / diables the gyroscope threshold.        |
|            | PRM_MAG_RANGE         |                | Modifies the current magnetometer sensor range.   |
|            | PRM_ACC_RANGE         |                | Modifies the current                              |
|            | PRM_GYR_RANGE         |                | accelerometer sensor range.  Modifies the current |
|            |                       |                | gyroscope range.                                  |
|            | Supported parameter i | dentifiers for | each parameter index:                             |
|            | PRM_OPENMAT_ID        |                |                                                   |
|            | Integer ID number     | r between      | 1 and 255.                                        |
|            | PRM_FILTER_MODE       |                |                                                   |
|            | Macro                 | ı              | Description                                       |
|            | FM_GYRO_ONLY          | (              | Only gyroscope                                    |
|            | FM_GYRO_ACC           | (              | Gyroscope + accelerometer                         |
|            | FM_GYRO_ACC_MAG_      | NS (           | Gyroscope + accelerometer +                       |
|            |                       | r              | magnetometer                                      |
|            | PRM_PARAMETER_SET     | r              |                                                   |
|            | Macro                 | ı              | Description                                       |
|            | LPMS_FILTER_PRM_      | _SET_1         | Magnetometer correction 'dynamic' setting.        |
|            | LPMS_FILTER_PRM_      |                | Strong                                            |

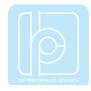

|             | LPMS_FILTER_PRM_SET_3             | Medium                   |
|-------------|-----------------------------------|--------------------------|
|             | LPMS_FILTER_PRM_SET_4             | Weak                     |
|             |                                   |                          |
|             | PRM_GYR_THRESHOLD_ENABLE          |                          |
|             | Macro                             | Description              |
|             | <pre>IMU_GYR_THRESH_DISABLE</pre> | Enable gyr. threshold    |
|             | IMU_GYR_THRESH_ENABLE             | Disable gyr. thershold   |
|             | PRM_GYR_RANGE                     |                          |
|             | Macro                             | Description              |
|             | GYR_RANGE_250DPS                  | Gyr. Range = 250 deg./s  |
|             | GYR_RANGE_500DPS                  | Gyr. Range = 500 deg./s  |
|             | GYR_RANGE_2000DPS                 | Gyr. Range = 2000 deg./s |
|             | PRM_ACC_RANGE                     |                          |
|             | Macro                             | Description              |
|             | ACC_RANGE_2G                      | Acc. range = 2g          |
|             | ACC_RANGE_4G                      | Acc. range = 4g          |
|             | ACC_RANGE_8G                      | Acc. range = 8g          |
|             | ACC_RANGE_16G                     | Acc. range = 16g         |
|             | PRM_MAG_RANGE                     |                          |
|             | Macro                             | Description              |
|             | MAG_RANGE_130UT                   | Mag. range = 130uT       |
|             | MAG_RANGE_190UT                   | Mag. range = 190uT       |
|             | MAG_RANGE_250UT                   | Mag. range = 250uT       |
|             | MAG_RANGE_400UT                   | Mag. range = 400uT       |
|             | MAG_RANGE_470UT                   | Mag. range = 470uT       |
|             | MAG_RANGE_560UT                   | Mag. range = 560uT       |
|             | MAG_RANGE_810UT                   | Mag. range = 810uT       |
| Returns     | None                              |                          |
| Description | Sets a configuration parameter.   |                          |

| Method name | bool getConfigurationPrm(int parameterIndex, int |                               |
|-------------|--------------------------------------------------|-------------------------------|
|             | *parameter)                                      |                               |
| Parameters  | parameterIndex                                   | The parameter to be adjusted. |

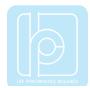

|             | parameter            | Pointer to the retrieved parameter value.    |
|-------------|----------------------|----------------------------------------------|
|             | See setConfiguration | onPrm method for an explanation of supported |
|             | paramer indices an   | d parameters.                                |
| Returns     | None                 |                                              |
| Description | Retrieves a configu  | ration parameter.                            |

| Method name | void resetOrientation(void)                  |
|-------------|----------------------------------------------|
| Parameters  | None                                         |
| Returns     | None                                         |
| Description | Resets the orientation offset of the sensor. |

| Method name | void saveCalibrationData(void)                                   |
|-------------|------------------------------------------------------------------|
| Parameters  | None                                                             |
| Returns     | None                                                             |
| Description | Starts saving the current parameter settings to the sensor flash |
|             | memory.                                                          |

| Method name | <pre>virtual void getCalibratedSensorData(float g[3],</pre> |                                                             |  |
|-------------|-------------------------------------------------------------|-------------------------------------------------------------|--|
|             | float a                                                     | [3], float b[3])                                            |  |
| Parameters  | g[02]                                                       | Calibrated gyroscope data (x, y, z-axis).                   |  |
|             | a[02]                                                       | Calibrated accelerometer data (x, y, z-axis).               |  |
|             | b[02]                                                       | Calibrated magnetometer data (x, y, z-axis).                |  |
| Returns     | None                                                        |                                                             |  |
| Description | Retrieves                                                   | Retrieves calibrated sensor data (gyroscope, accelerometer, |  |
|             | magnetometer).                                              |                                                             |  |

| Method name | <pre>virtual void getQuaternion(float q[4])</pre> |  |
|-------------|---------------------------------------------------|--|
| Parameters  | q[03] Orientation quaternion (qw, qx, qy, qz)     |  |
| Returns     | None                                              |  |
| Description | Retrieves the 3d orientation quaternion.          |  |

| Method name | <pre>virtual void getEulerAngle(float r[3])</pre>     |  |
|-------------|-------------------------------------------------------|--|
| Parameters  | <b>r[02]</b> Euler angle vector (around x, y, z-axis) |  |
| Returns     | None                                                  |  |
| Description | Retrieves the currently measured 3d Euler angles.     |  |

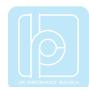

| Method name | <pre>virtual void getRotationMatrix(float M[3][3])</pre>  |
|-------------|-----------------------------------------------------------|
| Parameters  | <b>M[02][02]</b> Rotations matrix (row i=02, column j=02) |
| Returns     | None                                                      |
| Description | Retrievs the current rotation matrix.                     |

# **Example Code (C++)**

#### Connecting to the an LPMS device

```
#include "stdio.h"
#include "LpmsSensorI.h"
#include "LpmsSensorManagerI.h"
int main(int argc, char *argv[])
    ImuData d;
    // Gets a LpmsSensorManager instance
    LpmsSensorManagerI* manager = LpmsSensorManagerFactory();
     // Connects to LPMS-B sensor with address 00:11:22:33:44:55
    LpmsSensorI* lpms = manager->addSensor(DEVICE LPMS B, "00:11:22:33:44:55");
    while(1) {
                                         // Checks, if conncted
                                         if (lpms->getConnectionStatus() == SENSOR_CONNECTION_CONNECTED) {
                                                                              // Reads quaternion data
                                                                              d = lpms->getCurrentData();
                                                                              // Shows data
 \texttt{printf("Timestamp=\$f, qX=\$f, qX=\$f, qY=\$f, qZ=\$f\$n", d.timeStamp, d.q[0], d.q[1], d.q[2], d.q[2],
d.q[3]);
```

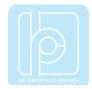

```
// Removes the initialized sensor
manager->removeSensor(lpms);

// Deletes LpmsSensorManager object
delete manager;

return 0;
```

#### Setting and Retrieval of Sensor Parameters

```
/* Setting a sensor parameter. */
lpmsDevice->setParameter(PRM_ACC_RANGE, LPMS_ACC_RANGE_8G);
/* Retrieving a sensor parameter. */
lpmsDevice->setParameter(PRM_ACC_RANGE, &p);
```

#### Sensor and Connection Status Inquiry

```
/* Retrieves current sensor status */
int status = getSensorStatus();

switch (status) {
    case SENSOR_STATUS_RUNNING:
        std::cout << "Sensor is running." << std::endl;

break;

case SENSOR_STATUS_PAUSED:
        std::cout << "Sensor is paused." << std::endl;

break;
}

status = lpmsDevice->getConnectionStatus();

switch (status) {
    case SENSOR_CONNECTION_CONNECTING:
        std::cout << "Sensor is currently connecting." << std::endl;

break;</pre>
```

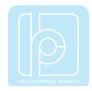

```
case SENSOR_CONNECTION_CONNECTED:
     std::cout << "Sensor is connected." << std::endl;
break;
}</pre>
```

# **Appendix B - Common Conversion Routines**

#### **Conversion Quaternion to Matrix**

```
typedef struct _LpVector3f {
float data[3];
} LpVector3f;
typedef struct _LpVector4f {
float data[4];
} LpVector4f;
typedef struct _LpMatrix3x3f {
float data[3][3];
} LpMatrix3x3f;
void quaternionToMatrix(LpVector4f *q, LpMatrix3x3f* M)
 float tmp1;
        float tmp2;
 float sqw = q->data[0] * q->data[0];
 float sqx = q->data[1] * q->data[1];
 float sqy = q->data[2] * q->data[2];
 float sqz = q->data[3] * q->data[3];
 float invs = 1 / (sqx + sqy + sqz + sqw);
 M->data[0][0] = ( sqx - sqy - sqz + sqw) * invs;
        M->data[1][1] = (-sqx + sqy - sqz + sqw) * invs;
 M->data[2][2] = (-sqx - sqy + sqz + sqw) * invs;
```

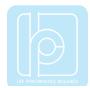

#### **Conversion Quaternion to Euler Angles (ZYX rotation sequence)**

```
void quaternionToEuler(LpVector4f *q, LpVector3f *r)
{
   // ZYX Rotation sequence
   const float r2d = 57.2958f;
   float w = q->data[0];
   float x = q->data[1];
   float y = q->data[2];
   float z = q->data[3];

float r11 = 2 * (x*y + w*z);
   float r12 = w*w + x*x - y*y - z*z;
   float r21 = -2 * (x*z - w*y);
   float r31 = 2 * (y*z + w*x);
   float r32 = w*w - x*x - y*y + z*z;
```

# LET PRINCIPANCE REZARCH

#### LPMS User Manual ver. 2.5

```
r->data[2] = (float)atan2(r11, r12) * r2d;
r->data[1] = (float)asin(r21) * r2d;
r->data[0] = (float)atan2(r31, r32) * r2d;
```

# **Appendix C – LP-BUS Protocol Command List**

#### **Acknowledged and Not-acknowledged Identifiers**

**Identifier:** 0

Name: REPLY\_ACK

**Description:** Confirms a successful SET command.

Identifier: 1

Name: REPLY\_NACK

**Description:** Reports an error during processing a SET command.

#### Firmware Update and In-Application-Programmer Upload Commands

Identifier: 2

Name: UPDATE\_FIRMWARE

**Description:** Start the firmware update process.

NOTE: By not correctly uploading a firmware file the sensor might become in-operable. Please only use authorized firmware packages.

Packet data: Firmware data

**Data format:** Firmware binary file separated into 256 byte chunks for each update

Response: packet.

ACK (success) or NACK (error) for each transmitted packet.

Identifier: 3

Name: UPDATE\_IAP

**Description:** Start the in-application programmer (IAP) update process.

Packet data: IAP data

**Data format:** IAP binary file separated into 256 byte chunks for each update packet.

**Response:** ACK (success) or NACK (error) for each transmitted packet.

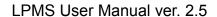

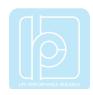

# **Configuration and Status Commands**

Identifier: 4

Name: GET\_CONFIG

**Description:** Get the current value of the configuration register of the sensor. The

configuration word is read-only. The different parameters are set by their respective SET commands. E.g. SET\_TRANSMIT\_DATA for

defining which data is transmitted from the sensor.

Packet data: Configuration word. Each bit represents the state of one configuration

parameter.

**Data format:** 32-bit integer

| Bit   | Reported State / Parameter                     |  |
|-------|------------------------------------------------|--|
| 0 - 2 | Stream frequency setting (see SET_STREAM_FREQ) |  |
| 3 - 8 | Reserved                                       |  |
| 9     | Pressure data transmission enabled (optional)  |  |
| 10    | Magnetometer data transmission enabled         |  |
| 11    | Accelerometer data transmission enabled        |  |
| 12    | Gyroscope data transmission enabled            |  |
| 13    | Temperature output enabled (optional)          |  |
| 14    | Heave motion output enabled (optional)         |  |
| 15    | Reserved                                       |  |
| 16    | Angular velocity output enabled                |  |
| 17    | Euler angle data transmission enabled          |  |
| 18    | Quaternion orientation output enabled          |  |
| 19    | Altitude output enabled (optional)             |  |
| 20    | Dynamic magnetometer correction enabled        |  |
| 21    | Linear acceleration output enabled             |  |
| 22    | 16-bit data output mode enabled                |  |
| 23    | Gyroscope threshold enabled                    |  |
| 24    | Magnetometer compensation enabled              |  |
| 25    | Accelerometer compensation enabled             |  |
| 26    | Reserved                                       |  |
| 27    | Reserved                                       |  |
| 28    | Reserved                                       |  |
| 29    | Reserved                                       |  |

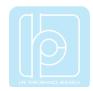

| 30 | Gyroscope auto-calibration enabled |
|----|------------------------------------|
| 31 | Reserved                           |

**Identifier:** 5

Name: GET\_STATUS

**Description:** Get the current value of the status register of the LPMS device. The

status word is read-only.

**Packet data:** Status indicator. Each bit represents the state of one status parameter.

**Data format:** 32-bit integer

| Bit   | Indicated state                       |  |
|-------|---------------------------------------|--|
| 0     | COMMAND mode enabled                  |  |
| 1     | STREAM mode enabled                   |  |
| 2     | Reserved                              |  |
| 3     | Gyroscope calibration on              |  |
| 4     | Reserved                              |  |
| 5     | Gyroscope initialization failed       |  |
| 6     | Accelerometer initialization failed   |  |
| 7     | Magnetometer initialization failed    |  |
| 8     | Pressure sensor initialization failed |  |
| 9     | Gyroscope unresponsive                |  |
| 10    | Accelerometer unresponsive            |  |
| 11    | Magnetometer unresponsive             |  |
| 12    | Flash write failed                    |  |
| 13    | Reserved                              |  |
| 14    | Set streaming frequency failed        |  |
| 15-31 | reserved                              |  |

#### **Mode Switching Commands**

**Identifier**: 6

Name: GOTO\_COMMAND\_MODE

**Description:** Switch to command mode. In command mode the user can issue

commands to the firmware to perform calibration, set parameters etc.

**Response:** ACK (success) or NACK (error)

# LEE REFORMANCE ROZANOI

#### LPMS User Manual ver. 2.5

Identifier: 7

Name: GOTO\_STREAM\_MODE

**Description:** Switch to streaming mode. In this mode data is continuously

streamed from the sensor, and all other commands cannot be

performed until the sensor receives the GOTO\_COMMAND\_MODE

**Response:** command.

ACK (success) or NACK (error)

#### **Data Transmission Commands**

Identifier: 9

Name: GET\_SENSOR\_DATA

**Description:** Retrieves the latest set of sensor data. A data packet will be

composed as defined by SET\_TRANSMIT\_DATA. The currently set

format can be retrieved with the sensor configuration word.

**Data format:** See the LP-BUS protocol explanation for a description of the

measurement data format.

**Identifier:** 10

Name: SET\_TRANSMIT\_DATA

**Description:** Set the data that is transmitted from the sensor in streaming mode or

when retrieving data through the GET\_SENSOR\_DATA command.

Packet data: Data selection indicator

**Data format:** 32-bit integer.

| Bit | Reported State / Parameter              |  |
|-----|-----------------------------------------|--|
| 9   | Pressure data transmission enabled      |  |
| 10  | Magnetometer data transmission enabled  |  |
| 11  | Accelerometer data transmission enabled |  |
| 12  | Gyroscope data transmission enabled     |  |
| 13  | Temperature output enabled              |  |
| 14  | Heave motion output enabled             |  |
| 16  | Angular velocity output enabled         |  |
| 17  | Euler angle data transmission enabled   |  |

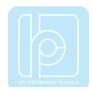

| 18 | Quaternion orientation output enabled |
|----|---------------------------------------|
| 19 | Altitude output enabled               |
| 21 | Linear acceleration output enabled    |

Response:

ACK (success) or NACK (error)

**Identifier:** 11

Name: SET\_STREAM\_FREQ

**Description:** Set the timing in which streaming data is sent to the host. Please note

that high frequencies might be not practically applicable due to limitations of the communication interface. Check the current

baudrate before setting this parameter.

Packet data: Update frequency identifier

**Data format:** 32-bit integer

| Frequency (Hz) | ldentifier |
|----------------|------------|
| 5              | 5          |
| 10             | 10         |
| 30             | 30         |
| 50             | 50         |
| 100            | 100        |
| 200            | 200        |
| 300            | 300        |
| 500            | 500        |

Response:

ACK (success) or NACK (error)

Identifier: 75

Name: SET\_LPBUS\_DATA\_MODE

**Description:** Sets current data mode for LP-BUS (binary) output.

Packet data: Data mode identifier

Data format: Int32

| Data mode      | Identifier |
|----------------|------------|
| 32-bit float   | 0          |
| 16-bit integer | 1          |

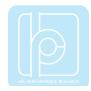

**Response:** ACK (success) or NACK (error)

Identifier: 66

Name: RESET\_TIMESTAMP

**Description:** Sets current sensor timestamp **Packet data:** Timestamp data (in 0.1 ms units)

Data format: Int32

**Response:** ACK (success) or NACK (error)

Identifier: 83

Name: SET\_ARM\_HARDWARE\_TIMESTAMP\_RESET

**Description:** Arms hardware timestamp reset

Packet data: None

**Response:** ACK (success) or NACK (error)

#### **Register Value Save and Reset Command**

Identifier: 15

Name: WRITE\_REGISTERS

**Description:** Write the currently set parameters to flash memory.

**Response:** ACK (success) or NACK (error)

**Identifier:** 16

Name: RESTORE\_FACTORY\_VALUE

**Description:** Reset the LPMS parameters to factory default values. Please note that

upon issuing this command your currently set parameters will be

**Response:** erased.

ACK (success) or NACK (error)

#### **Reference Setting and Offset Reset Command**

**Identifier**: 18

Name: SET\_OFFSET

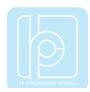

**Description:** Sets the orientation offset using one of the three offset methods.

Orientation offset mode

| Mode            | Value |
|-----------------|-------|
| Object reset    | 0     |
| Heading reset   | 1     |
| Alignment reset | 2     |

Response: ACK (success) or NACK (error)

Identifier: 82

Packet data: Data format:

Name: RESET\_ORIENTATION\_OFFSET

**Description:** Reset the orientation offset to 0 (unity quaternion).

**Response:** ACK (success) or NACK (error)

#### **Self-Test Command**

Identifier: 19

Name: SELF\_TEST

**Description:** Initiate the self-test. During the self test the sensor automatically

rotates about the three room axes. To simulate realistic circumstances

an artificial offset is applied to the magnetometer and the gyroscope

Response: values.

ACK (success) or NACK (error)

#### **IMU ID Setting Command**

Identifier: 20

Name: SET\_IMU\_ID

**Description:** Set the OpenMAT ID.

Packet data: OpenMAT ID

Data format: 32-bit integer

**Response:** ACK (success) or NACK (error)

Identifier: 21

Name: GET\_IMU\_ID

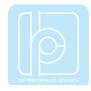

**Description:** Get the ID (OpenMAT ID) of the device.

Packet data: The ID of the IMU device

**Return format:** 32-bit integer

#### **Gyroscope Settings Command**

Identifier: 22

Name: START\_GYR\_CALIBRATION

**Description:** Start the calibration of the gyroscope sensor.

**Response:** ACK (success) or NACK (error)

Identifier: 23

Name: ENABLE\_GYR\_AUTOCAL

**Description:** Enable or disable auto-calibration of the gyroscope. **Packet data:** Gyroscope auto-calibration enable / disable identifier

Format: 32-bit integer

| State   | Value     |
|---------|-----------|
| Disable | 0x0000000 |
| Enable  | 0x0000001 |

**Response:** ACK (success) or NACK (error)

Identifier: 24

Name: ENABLE\_GYR\_THRES

**Description:** Enable or disable gyroscope threshold.

Packet data: Gyroscope threshold enable / disable identifier

Format: 32-bit integer

| State   | Value     |
|---------|-----------|
| Disable | 0x0000000 |
| Enable  | 0x0000001 |

**Response:** ACK (success) or NACK (error)

Identifier: 25

Name: SET\_GYR\_RANGE

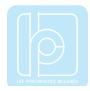

**Description:** Set the current range of the gyroscope.

Packet data: Gyroscope range identifier

Format: 32-bit integer

| Range (deg/s) | ldentifier |
|---------------|------------|
| 250           | 250        |
| 500           | 500        |
| 2000          | 2000       |

Response: ACK (success) or NACK (error)

Identifier: 26

Name: GET\_GYR\_RANGE

**Description:** Get current gyroscope range. **Response:** Gyroscope range indicator

Return format: 32-bit integer

Identifier: 48

Name: SET\_GYR\_ALIGN\_BIAS

**Description:** Set gyroscope alignment bias. **Packet data:** Gyroscope alignment bias

Format: Float 3-vector

**Response:** ACK (success) or NACK (error)

Identifier: 49

Name: GET\_GYR\_ALIGN\_BIAS

**Description:** Get gyroscope alignment bias. **Response:** Gyroscope alignment bias

Return format: Float 3-vector

Identifier: 50

Name: GET\_GYR\_ALIGN\_MATRIX

Description: Set gyroscope alignment matrix.

Packet data: Gyroscope alignment matrix

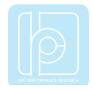

Format: Float 3x3 matrix

**Response:** ACK (success) or NACK (error)

**Identifier:** 51

Name: GET\_GYR\_ALIGN\_MATRIX

Description: Get gyroscope alignment matrix.

**Response:** Gyroscope alignment matrix

**Return format:** Float 3x3 matrix

#### **Accelerometer Settings Command**

Identifier: 27

Name: SET\_ACC\_BIAS

**Description:** Set the accelerometer bias.

**Packet data:** Accelerometer bias (X, Y, Z-axis)

**Format:** 32-bit integer encoded float 3-component vector

**Response:** ACK (success) or NACK (error)

Identifier: 28

Name: GET\_ACC\_BIAS

**Description:** Get the current accelerometer bias vector.

**Response:** Accelerometer bias vector

**Return format:** 32-bit integer encoded float 3-component vector

Identifier: 29

Name: SET\_ACC\_ALIG

**Description:** Set the accelerometer alignment matrix.

Packet data: Alignment matrix

**Format:** 32-bit integer encoded float 3 x 3 matrix

**Response:** ACK (success) or NACK (error)

Identifier: 30

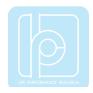

Name: GET\_ACC\_ALIG

**Description:** Get the current accelerometer alignment matrix.

**Response:** Accelerometer alignment matrix

**Return format:** 32-bit integer encoded float 3 x 3 matrix

Identifier: 31

Name: SET\_ACC\_RANGE

**Description:** Set the current range of the accelerometer.

Packet data: Accelerometer range identifier

**Format:** 32-bit integer

| Range | ldentifier |
|-------|------------|
| 2g    | 2          |
| 4g    | 4          |
| 8g    | 8          |
| 16g   | 16         |

Response: ACK (success) or NACK (error)

Identifier: 32

Name: GET\_ACC\_RANGE

**Description:** Get current accelerometer range. **Response:** Accelerometer range indicator

**Return format:** 32-bit integer

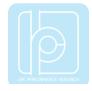

# **Magnetometer Settings Command**

Identifier: 33

Name: SET\_MAG\_RANGE

**Description:** Set the current range of the magnetometer.

Packet data: Magnetometer range identifier

**Format:** 32-bit integer

Response:

| Range  | Identifier |
|--------|------------|
| 130 uT | 130        |
| 190 uT | 190        |
| 250 uT | 250        |
| 400 uT | 400        |
| 470 uT | 470        |
| 560 uT | 560        |
| 810 uT | 810        |

Identifier: 34

Name: GET\_MAG\_RANGE

**Description:** Get current magnetometer range.

**Response:** Magnetometer range indicator (same as above)

**Return format:** 32-bit integer

Identifier: 35

Name: SET\_HARD\_IRON\_OFFSET

**Description:** Set the current hard iron offset vector.

Packet data: Hard iron offset values

**Format:** 32-bit integer encoded 3-element float vector

**Response:** ACK (success) or NACK (error)

Identifier: 36

Name: GET\_HARD\_IRON\_OFFSET

**Description:** Get current hard iron offset vector.

**Response:** Hard iron offset values

Return format: 32-bit integer encoded 3-element float vector

# LIFE REFORMANCE RESEARCH

#### LPMS User Manual ver. 2.5

Identifier: 37

Name: SET\_SOFT\_IRON\_MATRIX

Description: Set the current soft iron matrix.

Packet data: Soft iron matrix values

**Format:** 32-bit integer encoded 9-element (3x3) float matrix

**Response:** ACK (success) or NACK (error)

Identifier: 38

Name: GET\_SOFT\_IRON\_MATRIX

Description: Get the current soft iron matrix.

**Response:** Soft iron matrix values

**Return format:** 32-bit integer encoded 9-element (3x3) float matrix

Identifier: 39

Name: SET\_FIELD\_ESTIMATE

**Description:** Set the current earth magnetic field strength estimate.

Packet data: Field estimate value in uT

Format: 32-bit integer encoded float

**Response:** ACK (success) or NACK (error)

Identifier: 40

Name: GET\_FIELD\_ESTIMATE

**Description:** Get the current earth magnetic field strength estimate.

**Response:** Field estimate value in uT

Return format: Int32

Identifier: 76

Name: SET MAG ALIGNMENT MATRIX

**Description:** Sets the magnetometer misalignment matrix.

Packet data: Misalignment matrix

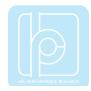

Format: Matrix3x3f

**Response:** ACK (success) or NACK (error)

Identifier: 77

Name: SET\_MAG\_ALIGNMENT\_BIAS

**Description:** Sets the magnetometer misalignment bias.

Packet data: Misalignment bias

Format: Vector3f

**Response:** ACK (success) or NACK (error)

Identifier: 78

Name: SET\_MAG\_REFRENCE

**Description:** Sets the magnetometer reference vector.

Packet data: Misalignment matrix

Format: Vector3f

**Response:** ACK (success) or NACK (error)

Identifier: 79

Name: GET\_MAG\_ALIGNMENT\_MATRIX

**Description:** Gets magnetometer misalignment matrix.

**Response:** Misalignment matrix

Return format: Matrix3x3f

Identifier: 80

Name: GET\_MAG\_ALIGNMENT\_BIAS

**Description:** Gets magnetometer misalignment bias.

**Response:** Misalignment bias

Return format: Vector3f

Identifier: 81

Name: GET\_MAG\_REFERENCE

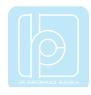

**Description:** Gets magnetometer reference. **Response:** Magnetometer reference vector

Return format: Vector3f

# **Filter Settings Command**

Identifier: 41

Name: SET\_FILTER\_MODE

**Description:** Setthe sensor filter mode.

Packet data: Mode identifier<br/>Format: 32-bit integer

| Mode                                      | Value      |
|-------------------------------------------|------------|
| Gyroscope only                            | 0x00000000 |
| Accelerometer + gyroscope                 | 0x00000001 |
| Accelerometer+ gyroscope+<br>magnetometer | 0x00000002 |
| Accelerometer +                           | 0x0000003  |
| Magnetometer (Euler angle based filtering | )          |
| Accelerometer +                           | 0x00000004 |
| Gyroscope (Euler angle-based filtering)   |            |

ACK (success) or NACK (error)

Identifier: 42

Response:

Name: GET\_FILTER\_MODE

**Description:** Get the currently selected filter mode.

**Response:** Filter mode identifier

**Return format:** 32-bit integer

| Mode                      |   | Value      |            |            |
|---------------------------|---|------------|------------|------------|
| Gyroscope only            |   | 0x00000000 |            |            |
| Accelerometer + gyroscope |   |            | 0x00000001 |            |
| Accelerometer             | + | gyroscope  | +          | 0x00000002 |
| magnetometer              |   |            |            |            |

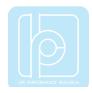

Identifier: 43

Name: SET\_FILTER\_PRESET

**Description:** Set one of the filter parameter presets.

Packet data: Magnetometer correction strength preset identifier

**Format:** 32-bit integer

Response: Preset

| Preset  | Value      |
|---------|------------|
| Dynamic | 0x0000000  |
| Strong  | 0x0000001  |
| Medium  | 0x00000002 |
| Weak    | 0x0000003  |

Identifier: 44

Name: GET\_FILTER\_PRESET

**Description:** Get the currently magnetometer correction strength preset

Response: Magnetometer correctionstrength preset identifier

**Return format:** 32-bit integer

| Correction strength | Value     |
|---------------------|-----------|
| Dynamic             | 0x0000000 |
| Strong              | 0x0000001 |
| Medium              | 0x0000002 |
| Weak                | 0x0000003 |

**Identifier:** 60 (deprecated)

Name: SET\_RAW\_DATA\_LP

Description: Set raw data low-pass

Packet data: Low pass strength

Format: Float

| Cutoff frequency | Value     |
|------------------|-----------|
| Off              | 0x0000000 |
| 40 Hz            | 0x0000001 |
| 20 Hz            | 0x0000002 |
| 4 Hz             | 0x0000003 |

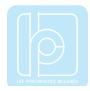

| 2 Hz   | 0x0000004 |
|--------|-----------|
| 0.4 Hz | 0x0000005 |

Response:

ACK (success) or NACK (error)

**Identifier:** 61 (deprecated)

Name: GET\_RAW\_DATA\_LP

Description: Get raw data low-pass

Response: Low pass strength

Return format: Float

**Identifier:** 67

Name: SET\_LIN\_ACC\_COMP\_MODE

**Description:** Sets linear acceleration compensation mode.

Packet data: Mode identifier

| State  | Value      |
|--------|------------|
| Off    | 0x0000000  |
| Weak   | 0x0000001  |
| Medium | 0x00000002 |
| Strong | 0x00000003 |
| Ultra  | 0x0000004  |

Format: 32-bit integer

Response: ACK (success) or NACK (error)

**Identifier:** 68

Name: GET\_LIN\_ACC\_COMP\_MODE

**Description:** Gets linear acceleration compensation mode.

Response: Mode identifier

| State  | Value      |
|--------|------------|
| Off    | 0x0000000  |
| Weak   | 0x0000001  |
| Medium | 0x00000002 |
| Strong | 0x0000003  |

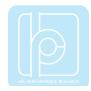

| Ultra | 0x00000004 |
|-------|------------|
|       |            |

Return format: 32-bit integer

**Identifier:** 69

Name: SET\_CENTRI\_COMP\_MODE

**Description:** Sets centripetal acceleration compensation mode.

Packet data: Mode identifier

| State   | Value      |
|---------|------------|
| Disable | 0x00000000 |
| Enable  | 0x0000001  |

Format: 32-bit integer

Response: ACK (success) or NACK (error)

**Identifier:** 70

Name: GET\_CENTRI\_COMP\_MODE

**Description:** Gets centripetal acceleration compensation mode.

**Response:** Mode identifier **Return format:** 32-bit integer

| State   | Value     |
|---------|-----------|
| Disable | 0x0000000 |
| Enable  | 0x0000001 |

#### **UART Settings Commands**

Identifier: 84

Name: SET\_UART\_BAUDRATE

**Description:** Sets the current UART baud rate.

Packet data: Baud rate data

Format: Int32

| Baud rate | Identifier |
|-----------|------------|
| 19200     | 0          |
| 57600     | 1          |
| 115200    | 2          |
| 921600    | 3          |

**Response:** ACK (success) or NACK (error)

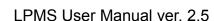

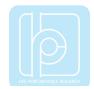

**Identifier:** 85

Name: GET\_UART\_BAUDRATE

**Description:** Gets current UART baud rate.

**Response:** Baud rate identifier

**Return format:** 32-bit integer

**Identifier:** 86

Name: SET\_UART\_FORMAT

**Description:** Sets UART communication format, **Packet data:** Communication format identifier

Format: Int32

| Format | Identifier |
|--------|------------|
| Binary | 0          |
| ASCII  | 1          |

ACK (success) or NACK (error)

Response:

#### **CAN Bus Settings Command**

Identifier: 46

Name: SET\_CAN\_BAUDRATE

Description: Sets CAN baud rate.

Packet data: Baud rate identifier

Format: Int32

| Correction strength | Value |
|---------------------|-------|
| 10Kbit/s            | 0x00  |
| 20Kbit/s            | 0x08  |
| 50Kbit/s            | 0x10  |
| 125Kbit/s           | 0x18  |
| 250Kbit/s           | 0x20  |
| 500Kbit/s           | 0x28  |
| 800Kbit/s           | 0x30  |
| 1Mbit/s             | 0x38  |

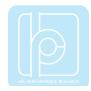

**Response:** ACK (success) or NACK (error)

Identifier: 62

Name: SET\_CAN\_MAPPING

**Description:** Sets CANopen data format mapping.

Packet data: The mapping data consists of 8 integer words. Each of these words

represents the assignment of half a CANopen transmission object /

message (TPDO) to specific sensor data.

Format: Int32

**Response:** ACK (success) or NACK (error)

**Identifier:** 63

Name: GET\_CAN\_MAPPING

Description: Gets CANopen mapping.

Response: Mapping identifier

**Return format:** Int32

Identifier: 64

Name: SET\_CAN\_HEARTBEAT

**Description:** Sets CANopen heartbeat frequency

Packet data: Frequency identifier

Format: Int32

| Heartbeat frequency | ldentifier |
|---------------------|------------|
| 5Hz                 | 0x00000000 |
| 1Hz                 | 0x00000001 |
| 0.5Hz               | 0x00000002 |
| 0.2Hz               | 0x00000003 |
| 0.1Hz               | 0x00000004 |

Response: ACK (success) or NACK (error)

Identifier: 65

Name: GET\_CAN\_HEARTBEAT

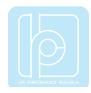

**Description:** Gets CAN heartbeat frequency

Response: Int32

| Heartbeat frequency | ldentifier |
|---------------------|------------|
| 5Hz                 | 0x00000000 |
| 1Hz                 | 0x0000001  |
| 0.5Hz               | 0x00000002 |
| 0.2Hz               | 0x0000003  |
| 0.1Hz               | 0x00000004 |

Return format: ACK (success) or NACK (error)

Identifier: 71

Name: GET\_CAN\_CONFIGURATION

**Description:** Sets the current CAN channel mode.

Response: Channel mode identifier

**Return format:** Int32

| Channel mode    | ldentifier |
|-----------------|------------|
| Sequential mode | 0x0000001  |
| CANopen mode    | 0x00000002 |

Identifier: 72

Name: SET\_CAN\_CHANNEL\_MODE

**Description:** Sets the current CAN channel mode.

Packet data: Channel mode identifier

Format: Int32

| Channel mode    | ldentifier |
|-----------------|------------|
| Sequential mode | 0x00000001 |
| CANopen mode    | 0x00000002 |

Response: ACK (success) or NACK (error)

Identifier: 73

Name: SET\_CAN\_POINT\_MODE

**Description:** Sets the current CAN point mode.

Packet data: Point mode identifier

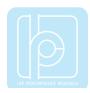

Format: Int32

Response: Channel mode Identifier

| Channel mode        | Identifier |
|---------------------|------------|
| 32-bit float mode   | 0x0000001  |
| 16-bit integer mode | 0x00000002 |

ACK (success) or NACK (error)

Identifier: 74

Name: SET\_CAN\_START\_ID

**Description:** Sets current CAN message start ID.

Packet data: Start ID Format: Int32

Response: ACK (success) or NACK (error)

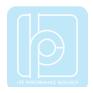

# Appendix D – Disclaimer

#### Please Read Carefully:

Information in this document is provided solely in connection with LP-Research products. LP-Research reserves the right to make changes, corrections, modifications or improvements, to this document, and the products and services described herein at any time, without notice. All LP-Research products are sold pursuant to LP-Research's terms and conditions of sale. Purchasers are solely responsible for the choice, selection and use of the LP-Research products and services described herein, and LP-Research assumes no liability whatsoever relating to the choice, selection or use of the LP-Research products and services described herein.

UNLESS OTHERWISE SET FORTH IN LP-RESEARCH'S TERMS AND CONDITIONS OF SALE LP-RESEARCH DISCLAIMS ANY EXPRESS OR IMPLIED WARRANTY WITH RESPECT TO THE USE AND/OR SALE OF LP-RESEARCH PRODUCTS INCLUDING WITHOUT LIMITATION IMPLIED WARRANTIES OF MERCHANTABILITY, FITNESS FOR A PARTICULAR PURPOSE (AND THEIR EQUIVALENTS UNDER THE LAWS OF ANY JURISDICTION), OR INFRINGEMENT OF ANY PATENT, COPYRIGHT OR OTHER INTELLECTUAL PROPERTY RIGHT.

LP-RESEARCH PRODUCTS ARE NOT RECOMMENDED, AUTHORIZED OR WARRANTED FOR USE IN MILITARY, AIR CRAFT, SPACE, LIFE SAVING, OR LIFE SUSTAINING APPLICATIONS, NOR IN PRODUCTS OR SYSTEMS WHERE FAILURE OR MALFUNCTION MAY RESULT IN PERSONAL INJURY, DEATH, OR SEVERE PROPERTY OR ENVIRONMENTAL DAMAGE. LP-RESEARCH PRODUCTS WHICH ARE NOT SPECIFIED AS "AUTOMOTIVE GRADE" MAY ONLY BE USED IN AUTOMOTIVE APPLICATIONS AT USER'S OWN RISK.

© 2020 LP-Research - All rights reserved

Tokyo – Guangzhou www.lp-research.com